# <span id="page-0-0"></span>*User's Guide LM5171 Evaluaton Module*

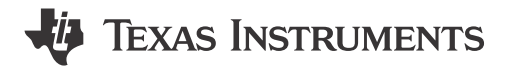

## **ABSTRACT**

The LM5171EVM-BIDIR Evaluation Module (EVM) is designed to showcase the LM5171 high performance dual-channel bidirectional controller, which is an excellent choice for, but not limited to, the automotive 48-V to 12-V dual battery system applications.

The EVM can be configured as a bidirectional power converter in the form of either a current source or voltage source. The direction of power flow can be controlled either by an external command signal or by the on-board jumper. Through the onboard interface headers, the EVM can be operated by a DSP, an FPGA, an MCU, or other digital controllers. Two EVMs can be paralleled to make a 3 or 4 phases interleaved converter for higher power. More EVMs can be paralleled for greater number of phases. Many convenient jumper headers are also included for versatile configurations of the EVM.

Refer to the *[LM5171 Multiphase Bidirectional Current Controller Data Sheet](https://www.ti.com/lit/pdf/SNVSCM3)* (SNVSCM3) for detailed technical information of the LM5171 device.

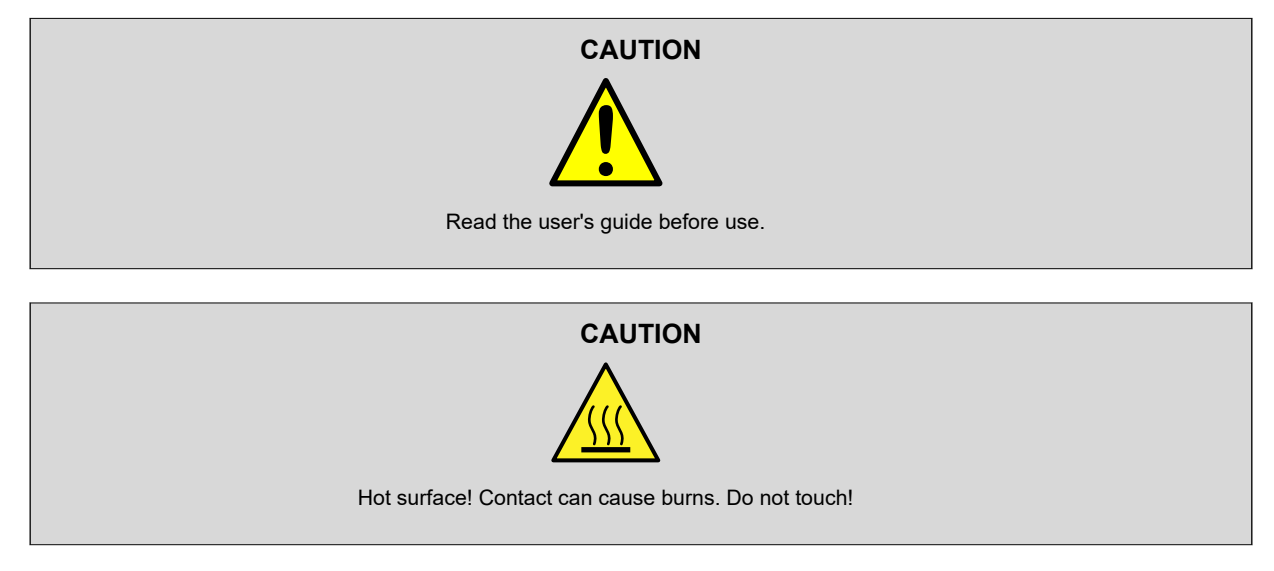

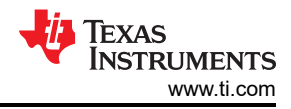

## **Table of Contents**

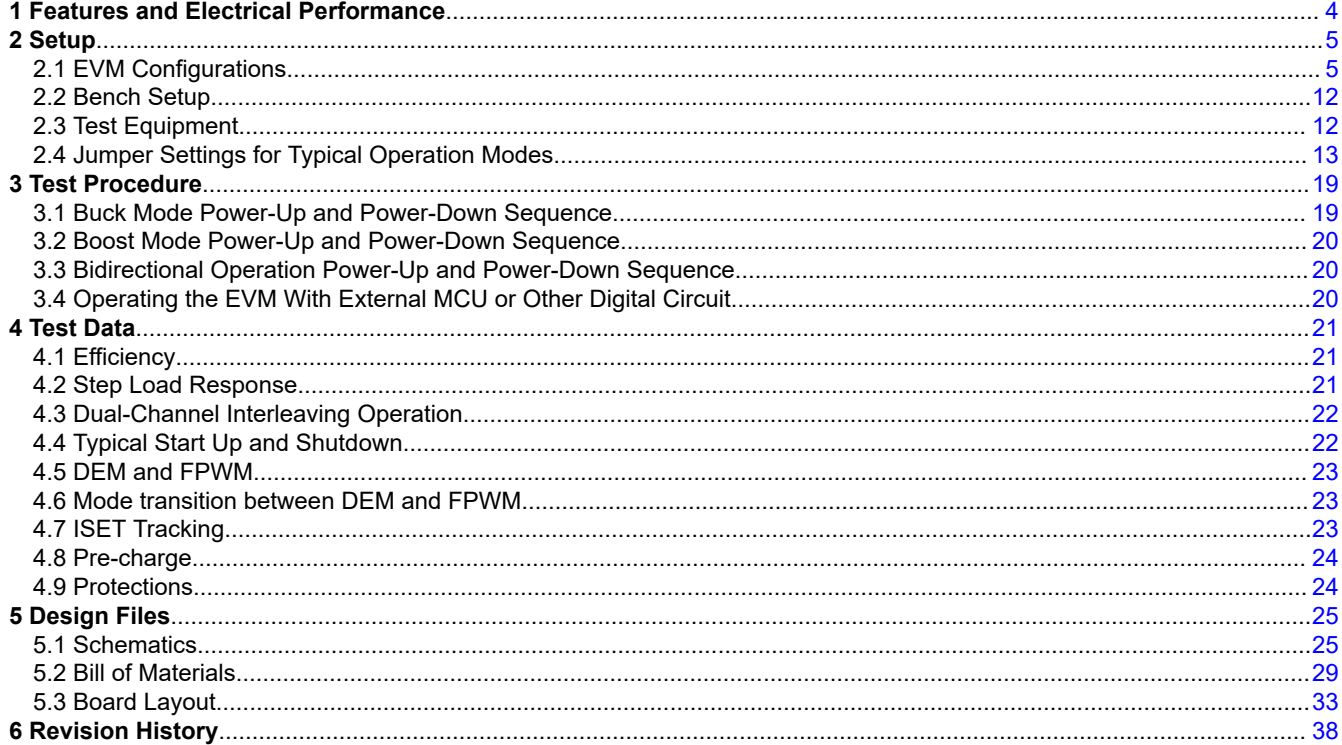

## **List of Figures**

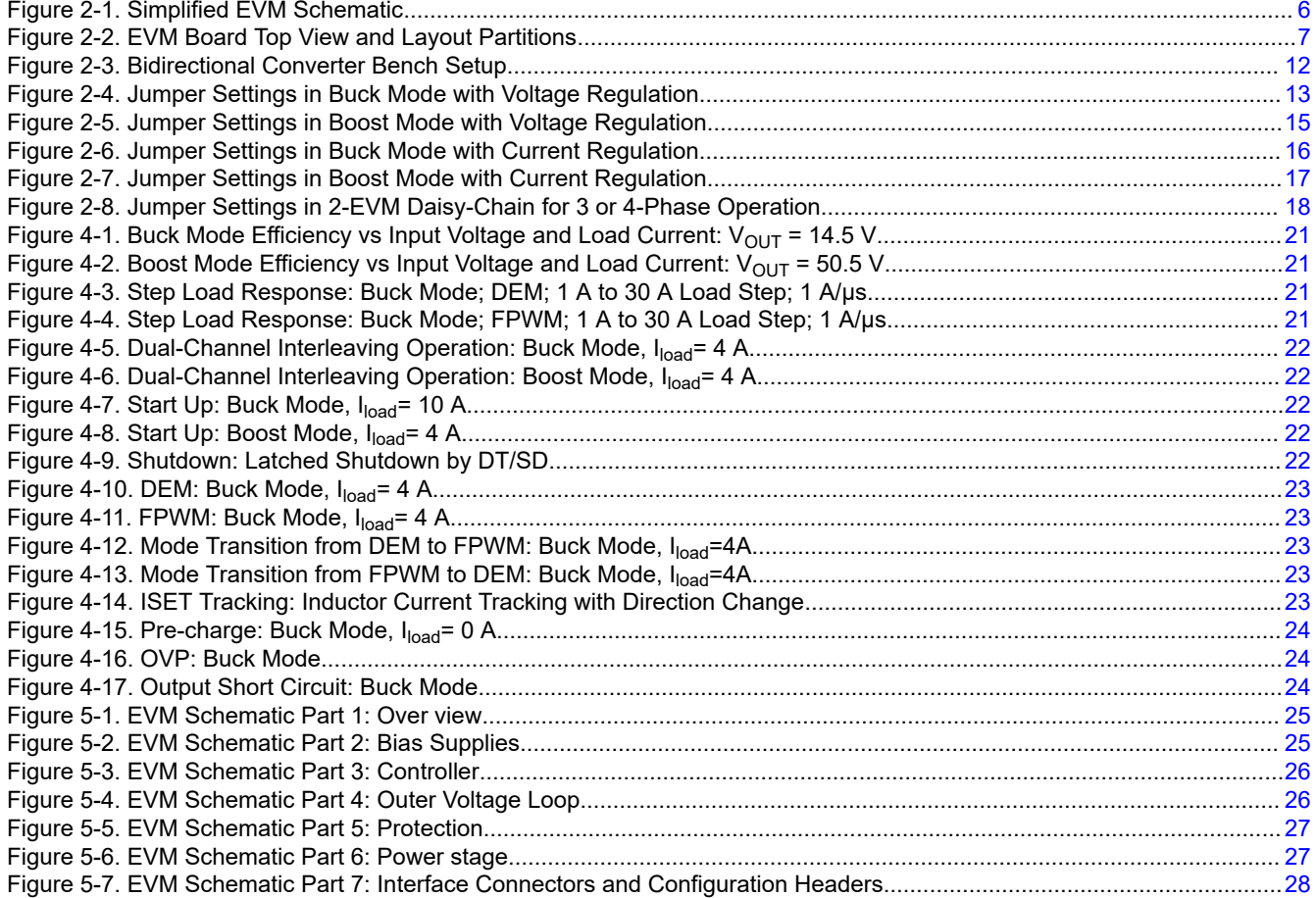

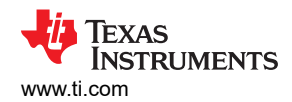

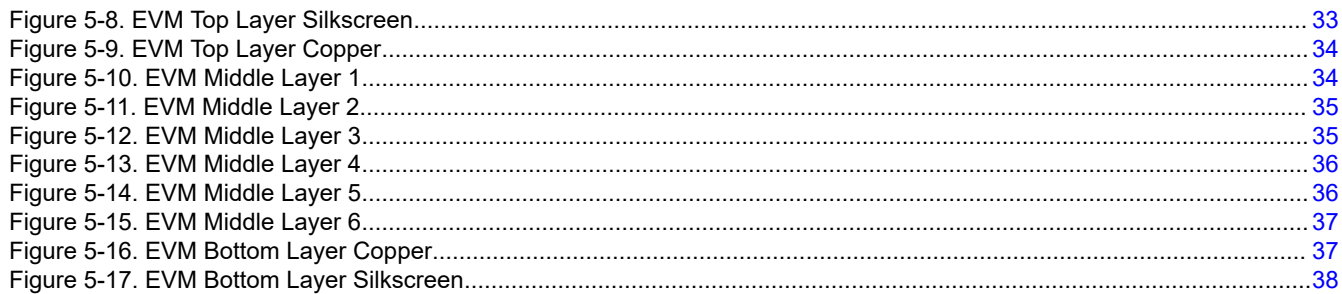

## **List of Tables**

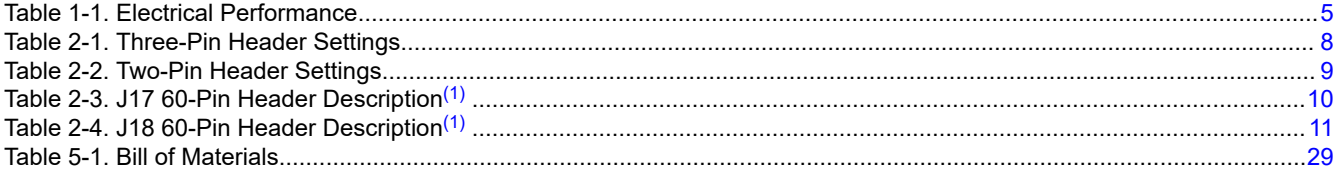

## **Trademarks**

All trademarks are the property of their respective owners.

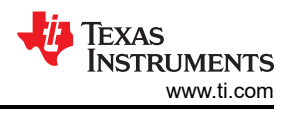

## <span id="page-3-0"></span>**1 Features and Electrical Performance**

The EVM supports the following features and performance capabilities:

- Input operating voltage ranges
	- The 48VDC-port 6 V to 70 V, in the buck mode
	- The 12VDC-port 6 V to 48 V, in the boost mode
- Output voltage regulation (with the onboard outer voltage regulation activated)
	- 14.5-V output voltage at the 12VDC-port, in the buck mode
	- 50.5-V output voltage at the 48VDC-port, in the boost mode
- Operating current
	- 60-Adc maximum from or into the 12VDC-port
	- Typical 1% current regulation accuracy
	- Typical 1% current monitor accuracy
- Switching frequency:
	- Standalone Fsw = 100 kHz
	- Able to synchronize to an external clock from 80 kHz to 120 kHz
- Maximum efficiency: >97%
- OVP threshold
	- 75 V at the 48VDC-port
	- 24 V at the 12VDC-port
- Other convenient features
	- Optional onboard SEPIC converter providing +10V supply
	- Onboard 5 V bias voltages and 3.5V voltage reference
	- Onboard LM26LV Temperature Sensors Monitoring Local Temperatures of Power MOSFETs, with optional over temperature shutdown and LED indicator
	- LED indicators of buck and boost operating modes
	- Optional channel current shunt AC filters for accurate Digital Voltmeter (DVM) Reading
	- Onboard two stage RC Filter for PWM input to ISET (J33)
	- ISET voltage clamp input (J43)
	- Square wave input for dithering (J14)
	- $\vert$ <sup>2</sup>C interface for monitoring and diagnose (J31)
	- Output voltage tracking input (J37)

<span id="page-4-0"></span>The electrical performance of the EVM is show in Table 1-1. [Figure 2-1](#page-5-0) shows the simplified EVM schematic.

**Table 1-1. Electrical Performance**

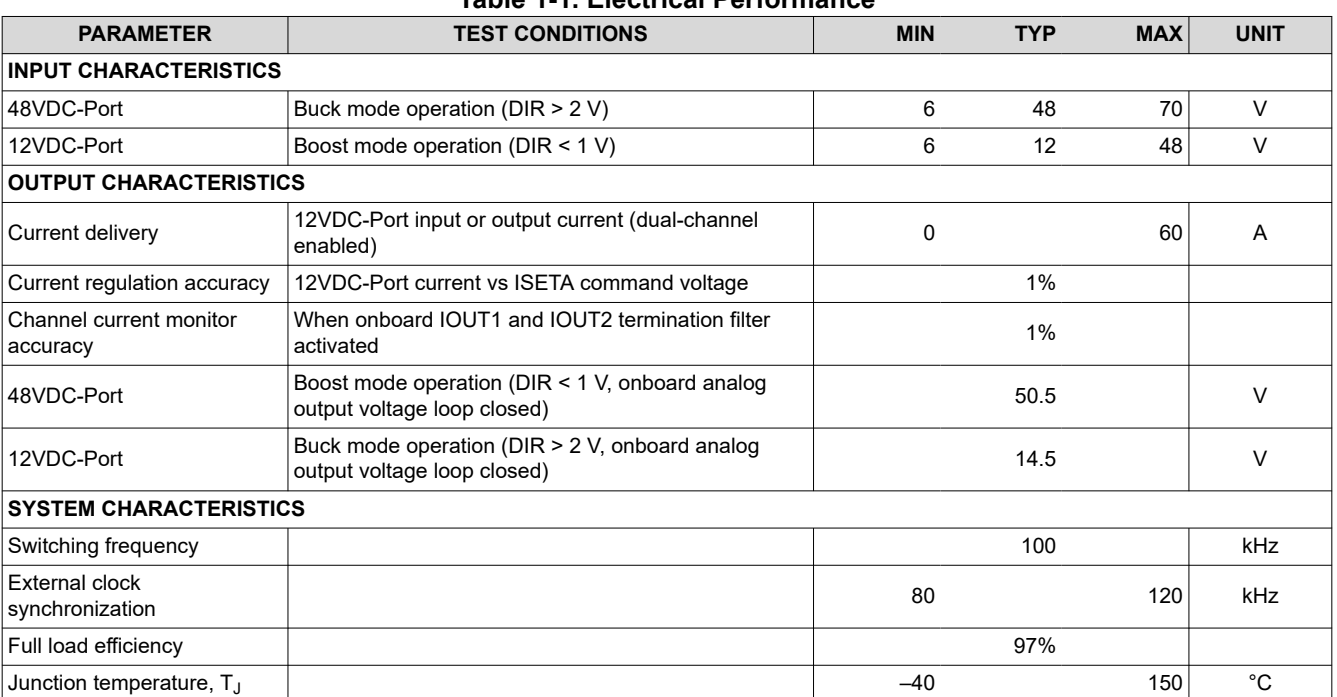

## **2 Setup 2.1 EVM Configurations**

[Figure 2-2](#page-6-0) shows the EVM board top view and circuit layout partitions. The EVM has the following ports:

- 48VDC-Port: Connected to 48-V battery rail
- 12VDC-Port: Connected to 12-V battery rail
- J17 (60-Pin Header): Interfacing the external control commands or MCU
- J18 (60-Pin Header): Interfacing J17 of the secondary EVM in a 4-phase system consisting of two EVMs
- Channel Current Setting: Analog programming at J17-pin 11, and digital programming at J17-pin 13
- $\cdot$  I<sup>2</sup>C interface for diagnosis and monitory functions at J45.

[Table 2-1](#page-7-0) through [Table 2-4](#page-10-0) list the functions of the EVM jumpers and headers. The EVM jumpers and headers offer flexible configurability and programmability of the EVM for various use cases including but not limited to the following:

- A unidirectional or bidirectional voltage source
- A unidirectional or bidirectional current source
- Dynamic phase adding and shedding in a 4-phase system consisting of two EVMs
- Dynamic MOSFETs dead time adjustment
- Individual channel current monitoring or total current monitoring
- Synchronization to external clock
- External shutdown command through DT/nSD pin (J17-pin45)

<span id="page-5-0"></span>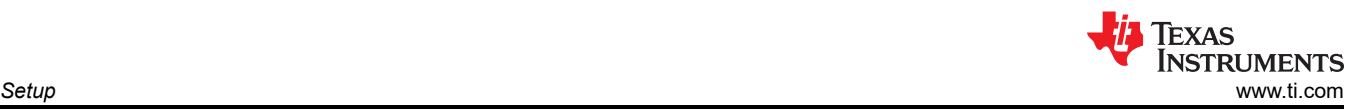

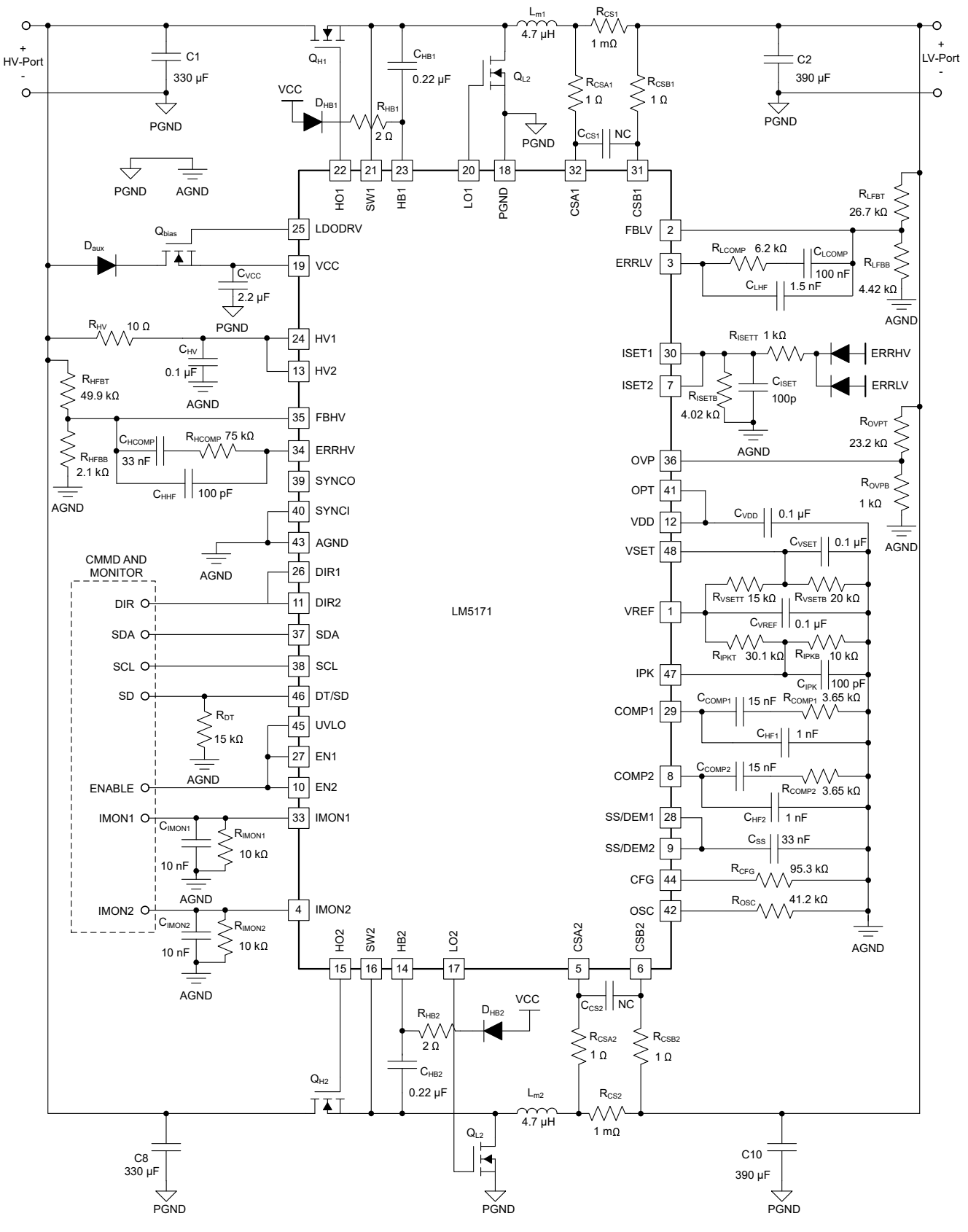

**Figure 2-1. Simplified EVM Schematic**

<span id="page-6-0"></span>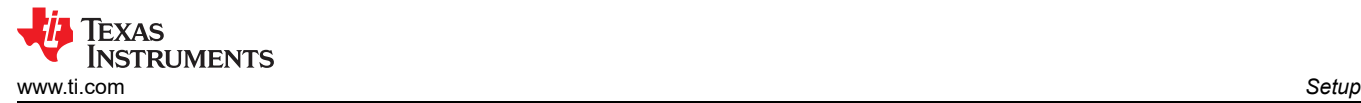

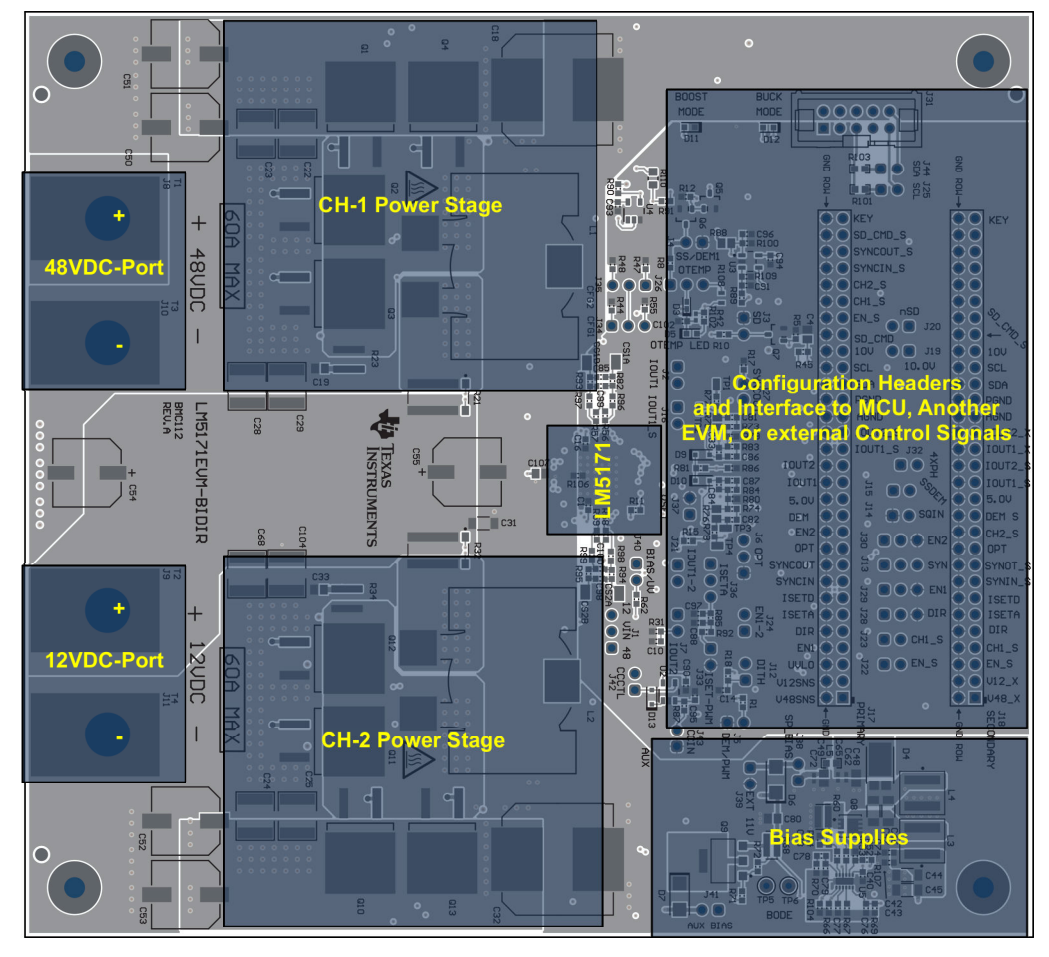

**Figure 2-2. EVM Board Top View and Layout Partitions**

<span id="page-7-0"></span>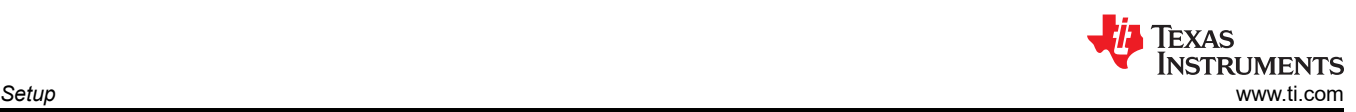

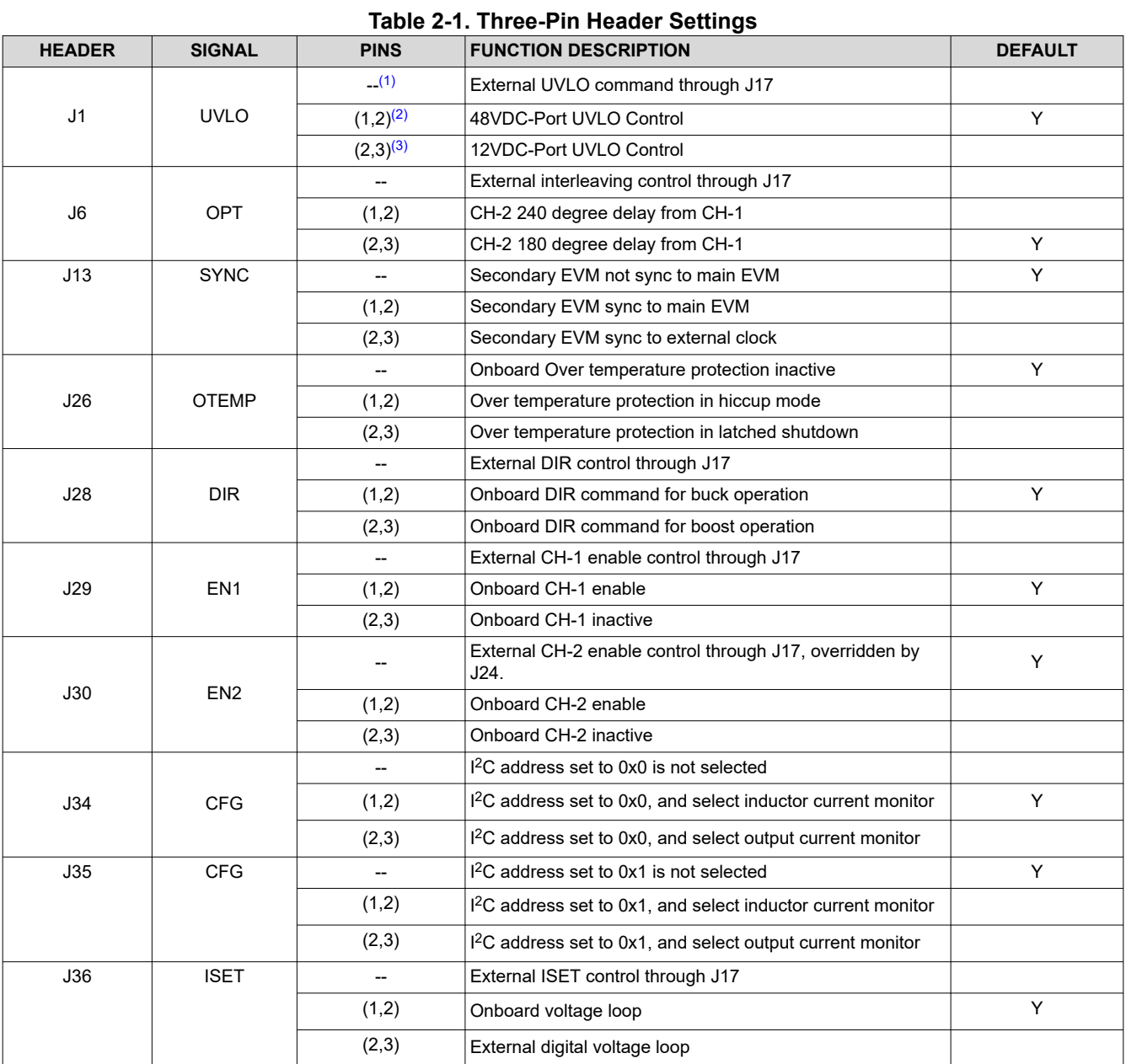

 $(1)$  – = All jumper pins open.

 $(2)$   $(1,2)$  = Pins 1 and 2 closed.

 $(3)$   $(2,3)$  = Pins 2 and 3 closed.

<span id="page-8-0"></span>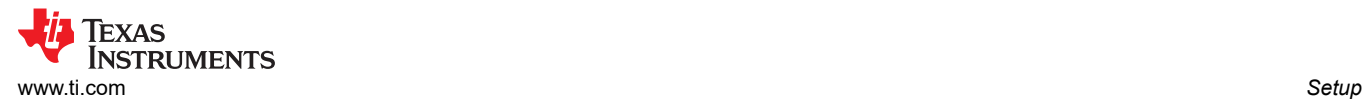

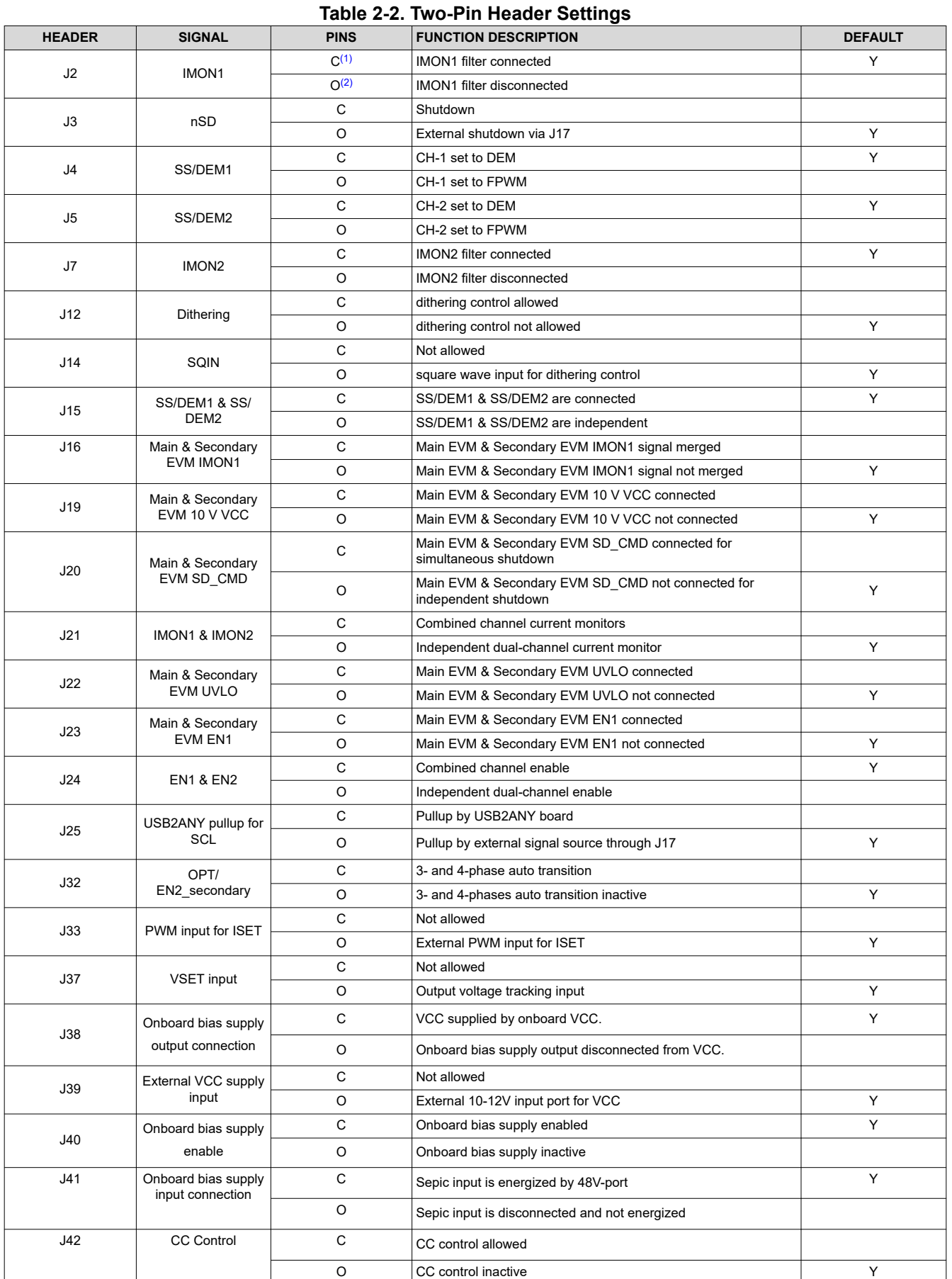

<span id="page-9-0"></span>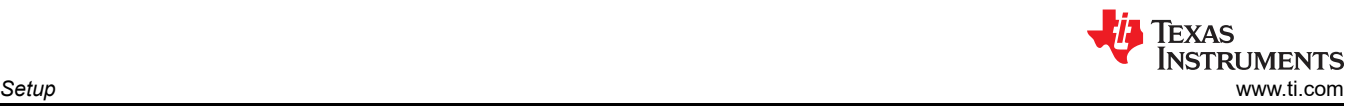

#### **Table 2-2. Two-Pin Header Settings (continued)**

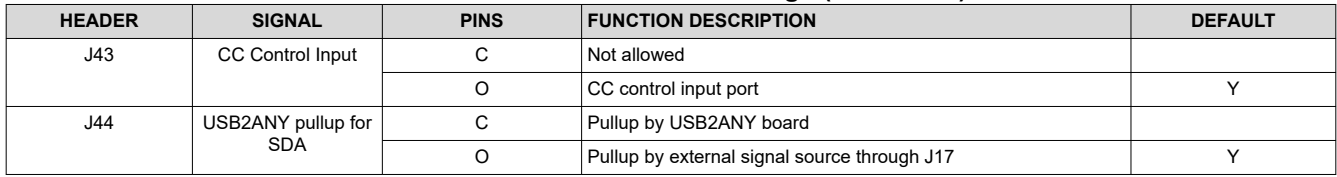

(1) Jumper pins closed.

(2) Jumper pins open.

### **Table 2-3. J17 60-Pin Header Description**(1)

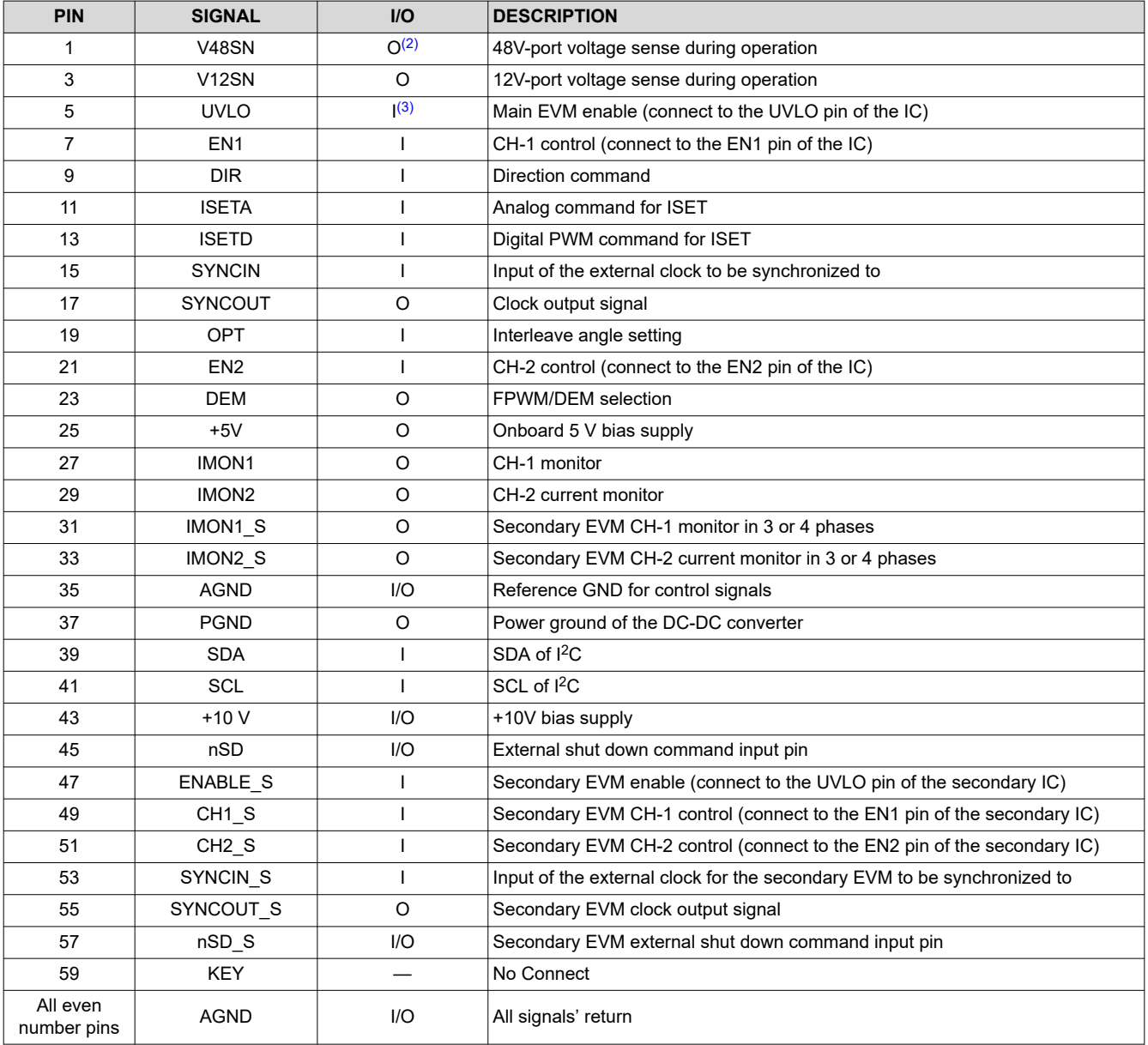

(1) J17 is the interface connector to MCU, or external digital controller, or to J18 of the main EVM if the host EVM serves as a secondary EVM in the multiphase configuration.

 $(2)$   $I = input pin$ 

 $(3)$  O = output pin

<span id="page-10-0"></span>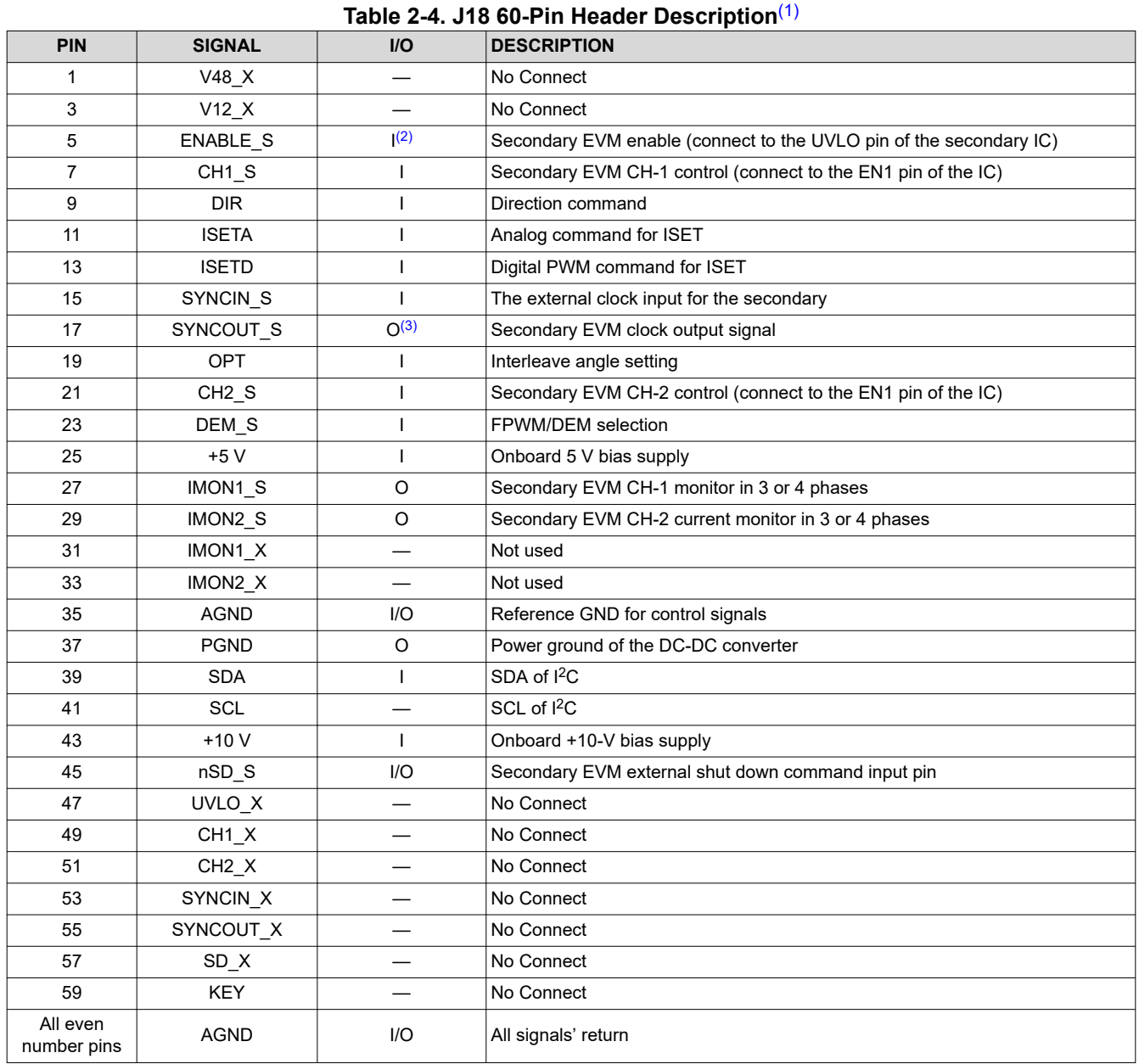

(1) J18 is the interface connector to the secondary EVM in the multiphase configuration if the host EVM serves as the main. All control commands and control signals are sent through J18 to J17 of the secondary EVM.

 $(2)$   $I =$  input pin

 $(3)$  O = output pin

<span id="page-11-0"></span>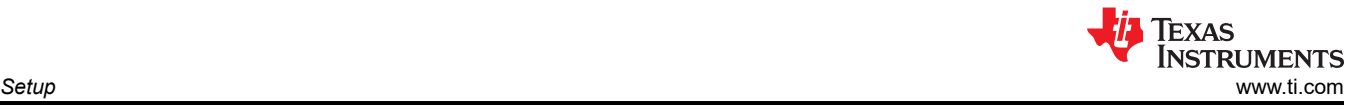

## **2.2 Bench Setup**

For buck mode or boost mode operation, one Power Supply (PS) and one Electronic Load (E-Load) are enough to perform the test as shown in [Jumper Settings for Typical Operation Modes](#page-12-0).

For bidirectional operation, Figure 2-3 shows the typical bench setup to operate the EVM in the bidirectional power system environment. The combination of the E-Load and bench PS emulates a battery capable of both sourcing and sinking current. A relatively Higher Voltage Power Supply (HV-PS) and E-Load (HV-E-Load) are needed for the 48VDC-port, and a Lower Voltage Power Supply (LV-PS) and E-Load (LV-E-Load) are needed for the 12VDC-port.

The user can externally provide the dashed line signals, or use the onboard jumpers to set these signals, when operating the EVM.

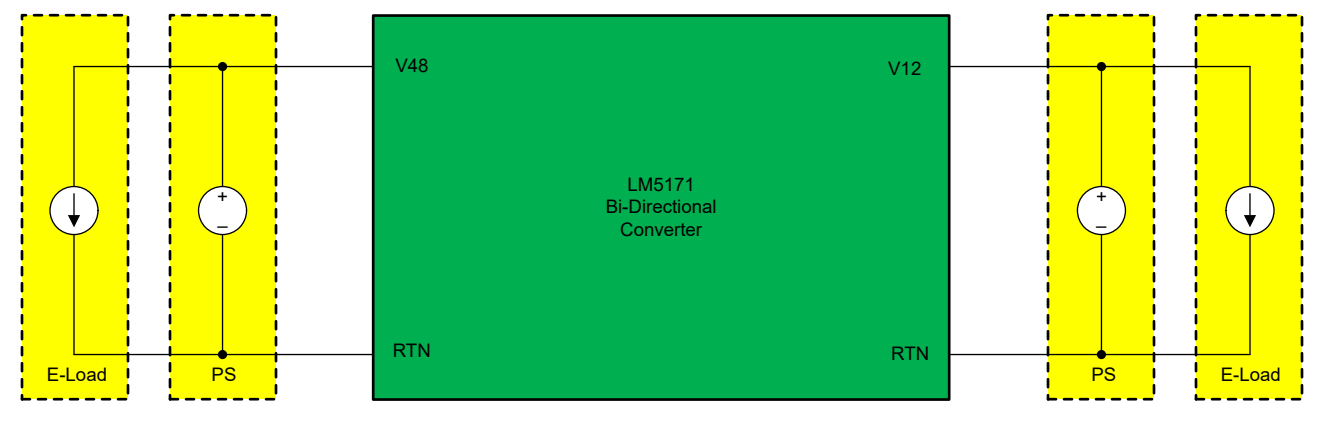

**Figure 2-3. Bidirectional Converter Bench Setup**

To operate the EVM to full power, follow the guidelines below for initial setup:

- Set the LV-E-Load to Constant Current (CC) of 62 A
- Set the LV-PS voltage at 12 V, and the current limit at 63 A
- Set the HV-E-Load to CC of 14 A
- Set the HV-PS voltage at 48 V, and the current limit at 15 A

## **2.3 Test Equipment**

**Power Supplies:** HV-PS needs to be capable of 80 V/20 A, and LV-PS 40 V/80 A. To operate 2 EVMs in 4 phase configuration, double the capabilities of the HV-PS and LV-PS. Bench power supplies to generate UVLO, ISETA, DIR, and EN1 and EN2 signals need to be capable of 5 V/0.1A.

**Electronic Loads:** The HV-E-Load needs to be capable of 80 V/20 A, and LV-E-Load 40 V/80 A. To operate 2 EVMs in 4 phase configuration, double the capability of the E-Load.

**Meters:** Because most current meters are rated only to 10 A, shunts are recommended to measure the current using a DVM.

**Oscilloscope:** An oscilloscope and 10x probes with at least 20-MHz bandwidth is required. Current probe capable of 50 A is required to monitor the inductor current via a wire loop inserted to the non-switching side of the inductor.

<span id="page-12-0"></span>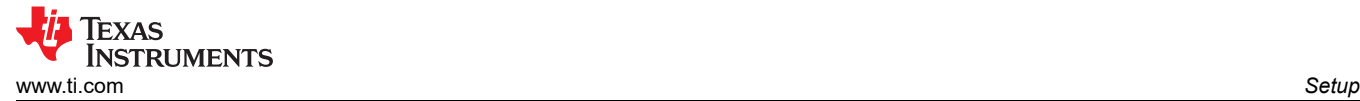

## **2.4 Jumper Settings for Typical Operation Modes**

Refer to the following sections for EVM jumper settings for some typical operation modes.

- Buck Mode with Voltage Regulation
- [Boost Mode with Voltage Regulation](#page-14-0)
- [Buck Mode with Current Regulation](#page-15-0)
- [Boost Mode with Current Regulation](#page-16-0)
- [2-EVM Daisy-Chain for 3 or 4-Phase Operation](#page-17-0)

The jumper connections are shown as small red rectangular box, which indicating the short of the enclosed two pins of the jumper header.

### **2.4.1 Buck Mode with Voltage Regulation**

Jumper Settings in Buck Mode with Voltage Regulation shows the jumper settings of buck mode with voltage regulation. This is the default jumper setting of the EVM.

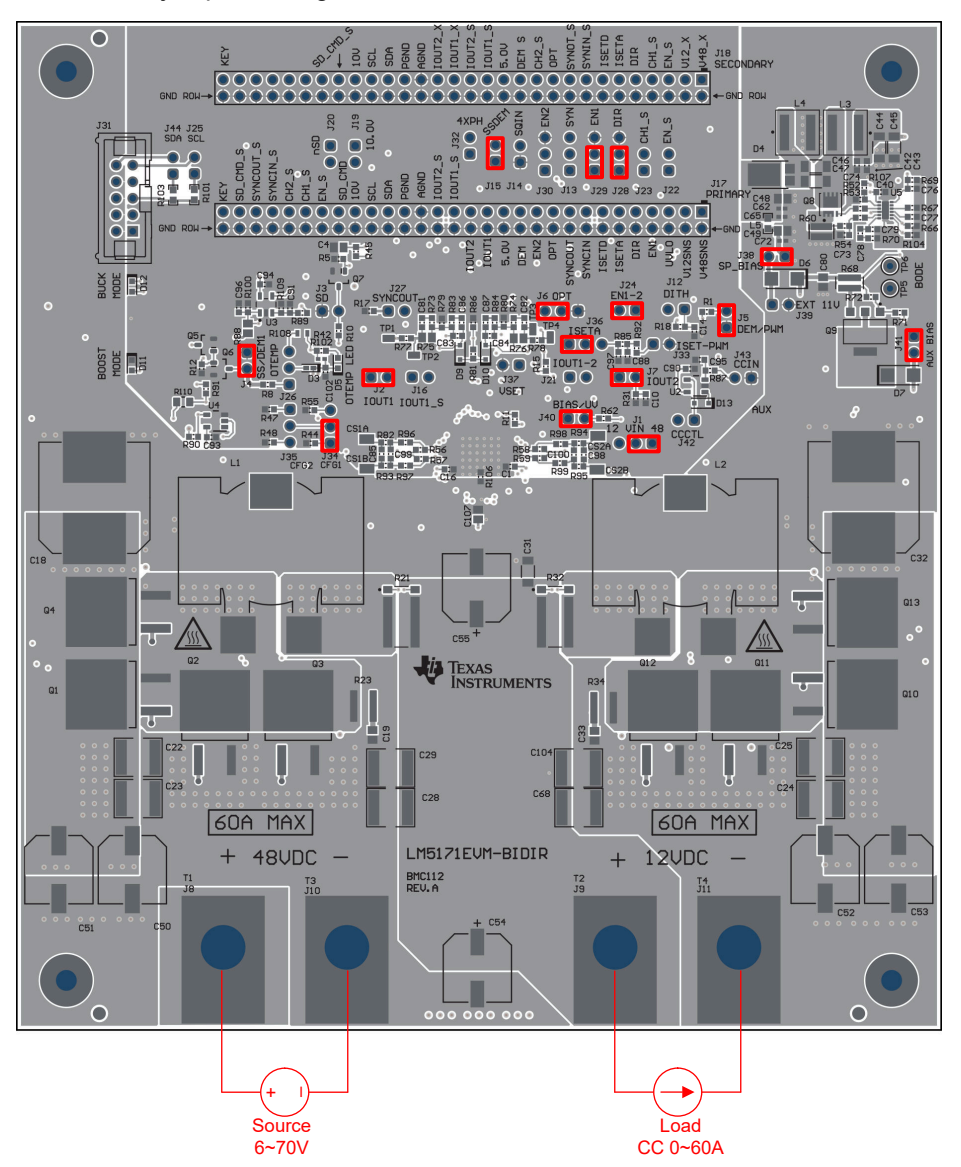

**Figure 2-4. Jumper Settings in Buck Mode with Voltage Regulation**

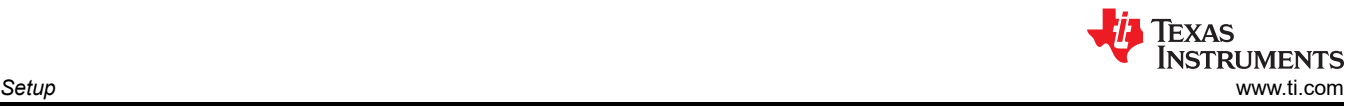

The status of the EVM is as follows:

- UVLO: 48 V via J1
- Phase interleaving angle: 180° via J6
- DIR: Buck mode via J28
- EN1: Enable via J29
- CFG: I2C address set to 0x0 & inductor current monitor via J34
- Voltage loop: Closed via J36
- IMON1: Filter connected via J2
- IMON2: Filter connected via J7
- SS/DEM1: DEM mode via J4
- SS/DEM1: DEM mode via J5
- SS/DEM2 connected to SS/DEM1 via J15
- EN2: Select EN2=EN1 via J24
- VCC supply: Select onboard bias power via J38
- Onboard bias power: Enabled via J40
- Onboard bias power input: 48 V via J41

Note the load needs to be set to CC mode.

## <span id="page-14-0"></span>**2.4.2 Boost Mode with Voltage Regulation**

Jumper Settings in Boost Mode with Voltage Regulation shows the jumper settings of boost mode with voltage regulation.

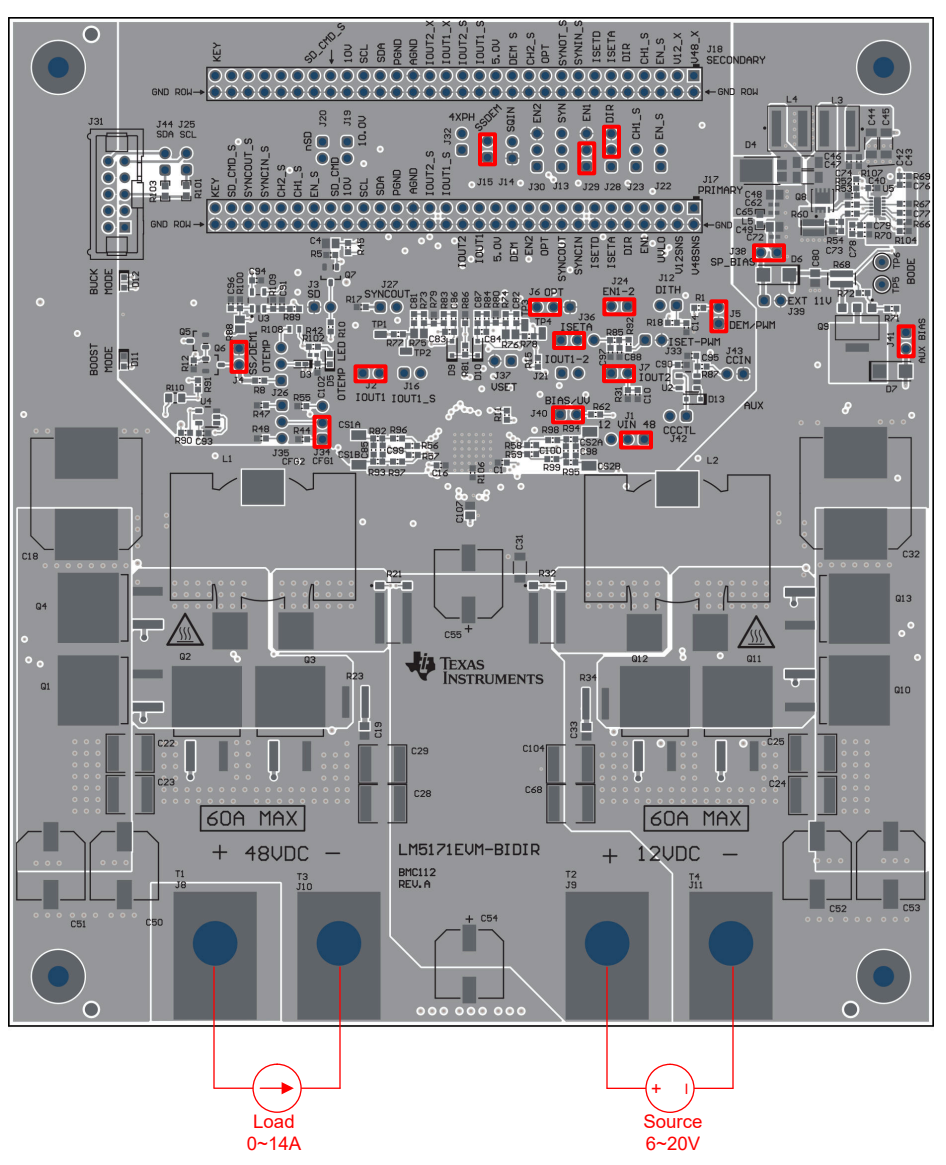

**Figure 2-5. Jumper Settings in Boost Mode with Voltage Regulation**

Compared to [Buck Mode with Voltage Regulation,](#page-12-0) J28-pin 2,3 is closed for boost mode. Also note the source and load are exchanged from that of buck mode.

<span id="page-15-0"></span>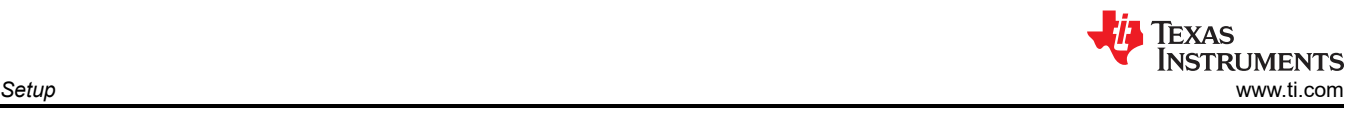

### **2.4.3 Buck Mode with Current Regulation**

Figure 2-6 shows the jumper settings of buck mode with current regulation.

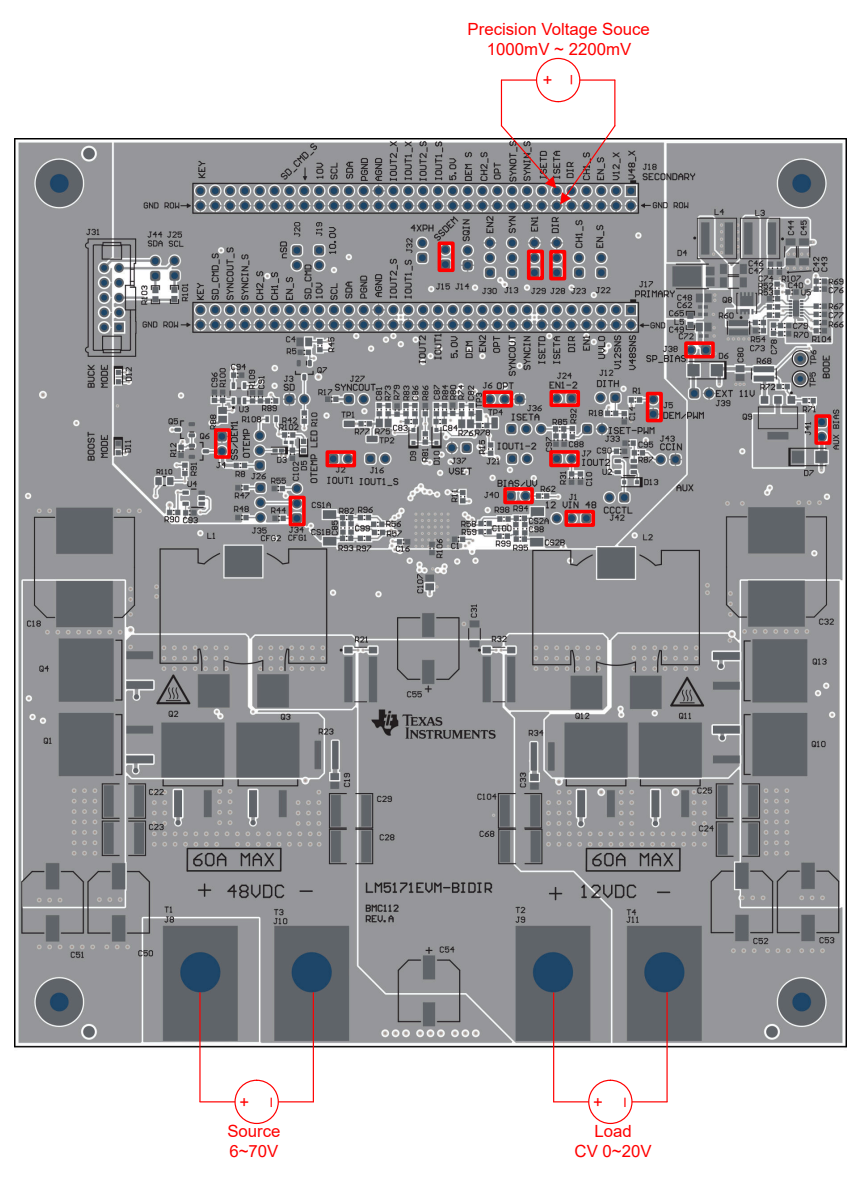

**Figure 2-6. Jumper Settings in Buck Mode with Current Regulation**

Compared to [Buck Mode with Voltage Regulation,](#page-12-0) J36 is open and ISET is set from external precision voltage source . Also note the load needs to be set to CV mode.

<span id="page-16-0"></span>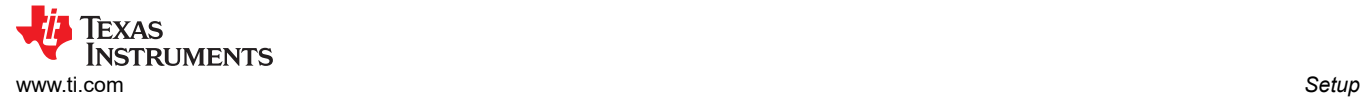

### **2.4.4 Boost Mode with Current Regulation**

Figure 2-7 shows the jumper settings of boost mode with current regulation.

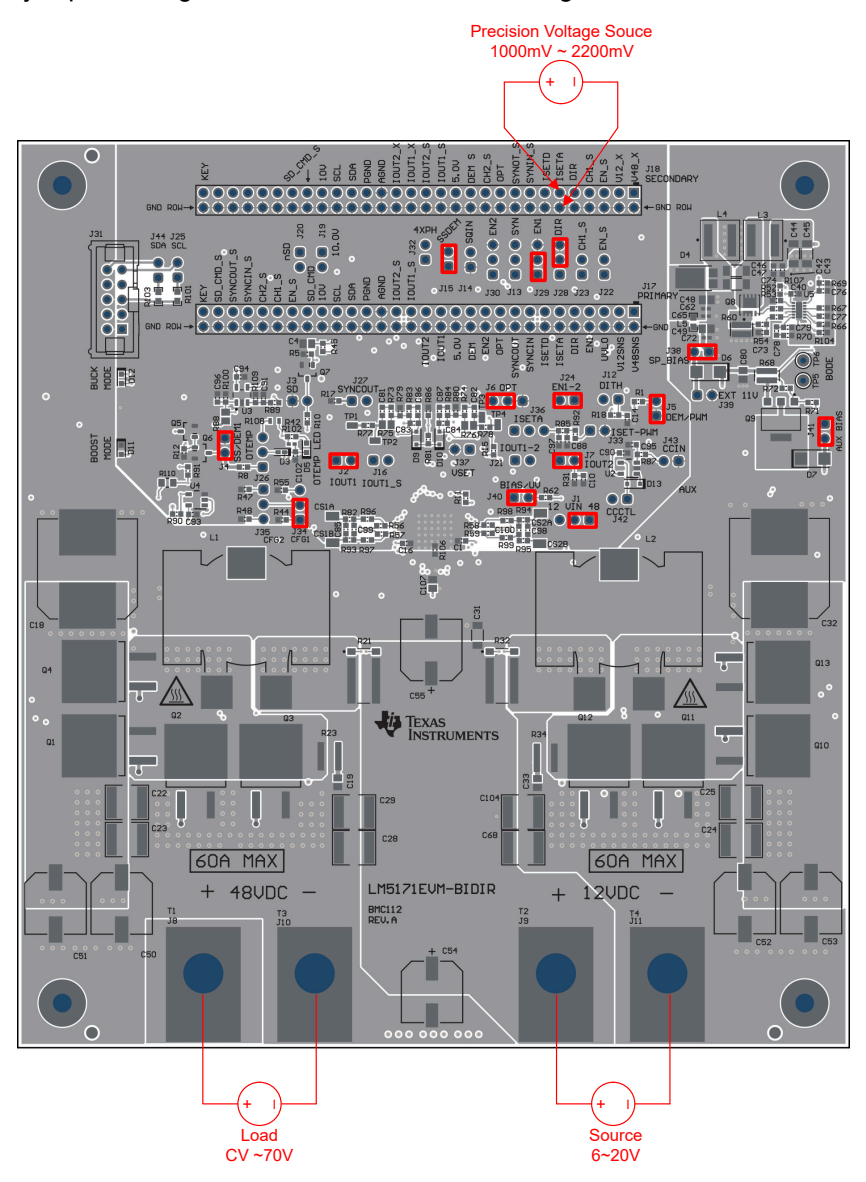

**Figure 2-7. Jumper Settings in Boost Mode with Current Regulation**

Compared to [Buck Mode with Current Regulation,](#page-15-0) J28-pin 2,3 is closed for boost mode. Also note the source and load are exchanged from that of buck mode.

<span id="page-17-0"></span>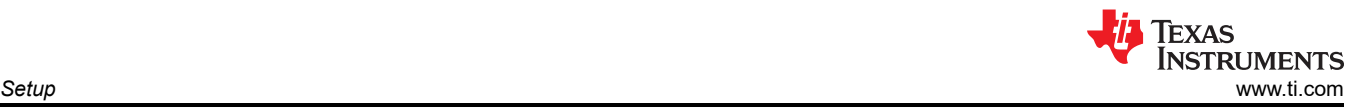

## **2.4.5 2-EVM Daisy-Chain for 3 or 4-Phase Operation**

Figure 2-8 shows the jumper settings for 2-EVM Daisy-Chain.

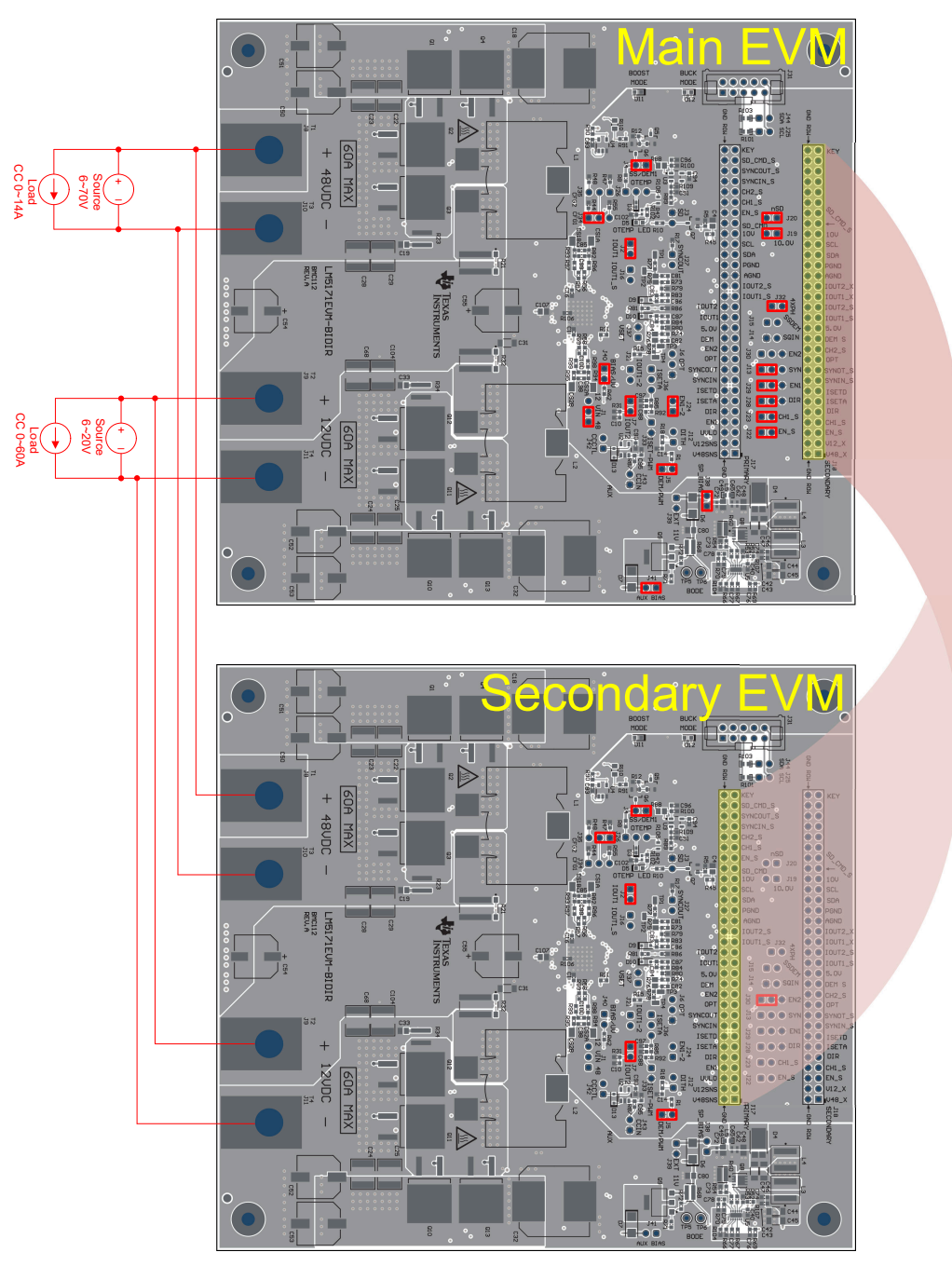

**Figure 2-8. Jumper Settings in 2-EVM Daisy-Chain for 3 or 4-Phase Operation**

Jumper Settings in 2-EVM Daisy-Chain for 3 or 4-Phase Operation described four-phase operating with 90° interleaving. By connecting secondary EVM J30 pin 2,3 instead of pin 1,2, three-phase operating is obtained.

J6 is open and J32 is closed in main EVM, thus interleaving angle changes automatically between 3 phase and 4 phase.

Note for bidirectional operation, the source and load needs to be set referring to [Bench Setup.](#page-11-0)

<span id="page-18-0"></span>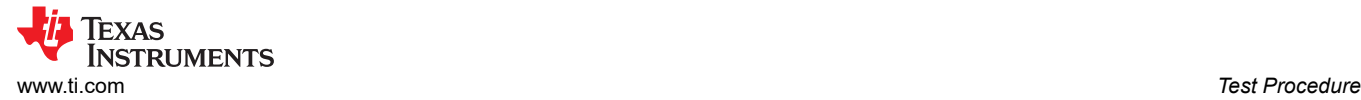

## **3 Test Procedure**

Please read the LM5171 data sheet (SNVSCM3) and this user guide before using the EVM. A typical EVM test bench setup is shown in [Figure 2-2.](#page-6-0) The power supplies and loads need to be capable of handling the input and output voltage and current rating of the board.

By default, onboard 10-V bias supply is used. External 10-V bias supply can also be applied following the jumper settings described in [Table 2-2](#page-8-0)

Four external control signals can be used to operate the EVM, which are UVLO, DIR, EN1/2, and ISETA or ISETD (refer to [Figure 2-3](#page-11-0)).

- UVLO: The main enable command. Apply a voltage  $> 2.5$  V and  $< 6$  V between J17-pins 5 and 6 to enable the EVM. Pulling the voltage at J17-pin 5 low keeps the EVM in shutdown mode.
- DIR: the current direction command. Apply a voltage > 2 V at J17-pin 9 or J18-pin 9 to operate the EVM in Buck Mode. Apply a voltage < 1 V at the same pin to operate the EVM in Boost Mode. DIR command can also be programmed using J28. Note that DIR must be either active high or low to operate the EVM. If the DIR signal is floating, the EVM can not run.
- EN1/2: The channel switching enable commands. Apply a voltage > 2 V at J17-pin 7 turns on CH-1 converter, and at J17-pin 21 can turn on CH-2 converter. Removing the voltage at the EN1 and EN2 pins to disable each channel. The channel enable can also be controlled by J29, J30 and J24.
- ISETA or ISETD: The channel current regulation setting. Applying an analog voltage across J17-pins 11 and 12, or J18-pins 11 and 12, or a PWM signal across J17-pins 13 and 14, or J18-pins 13 and 14, to the EVM regulates the channel DC current, which is also the power inductor dc current, to a level proportional the ISETA voltage or ISETD PWM duty ratio. ISETA is set by the onboard outer voltage loop when closed. Note that, ISETA has 1 V offset, and ISETA=2.2 V commands the EVM to produce 60 A into or out of the 12VDC-port, depending on the operation mode.

## **3.1 Buck Mode Power-Up and Power-Down Sequence**

For Buck Mode with Voltage Regulation,

- 1. Refer to [Buck Mode with Voltage Regulation](#page-12-0) for proper jumper settings.
- 2. Set LV-E-Load to CC mode. Turn on the HV-PS power supply and LV-E-Load.
- 3. Perform the test.
- 4. After the tests are done, turn off the HV-PS and LV-E-Load.

For Buck Mode with Current Regulation,

- 1. Refer to [Buck Mode with Current Regulation](#page-15-0) for proper jumper settings.
- 2. Set LV-E-Load to CV mode. Turn on the HV-PS power supply and LV-E-Load.
- 3. Apply an analog voltage gradually rising from 1 V to 2.2 V at J17-pin 11 or J18-pin 11 (ISETA), or a PWM signal at J17-pin 13 or J18-pin 13.
- 4. Perform the test.
- 5. After the tests are done, set ISETA to 1 V, and turn off the HV-PS and LV-E-Load.

<span id="page-19-0"></span>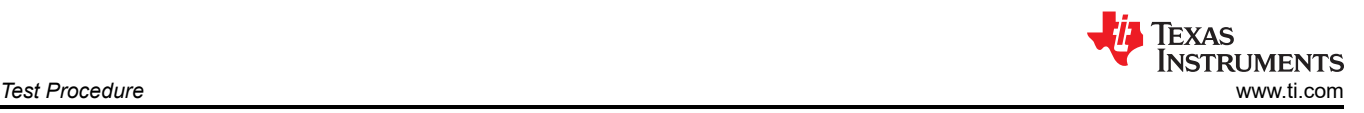

## **3.2 Boost Mode Power-Up and Power-Down Sequence**

For Boost Mode with Voltage Regulation,

- 1. Refer to [Boost Mode with Voltage Regulation](#page-14-0) for proper jumper settings.
- 2. Set HV-E-Load to CC mode. Turn on the LV-PS power supply and HV-E-Load.
- 3. Perform the test.
- 4. After the tests are done, and turn off the LV-PS and HV-E-Load.

For Boost Mode with Current Regulation,

- 1. Refer to [Buck Mode with Current Regulation](#page-15-0) for proper jumper settings.
- 2. Set HV-E-Load to CV mode. Turn on the LV-PS power supply and HV-E-Load.
- 3. Apply an analog voltage gradually rising from 1 V to 2.2 V at J17-pin 11 or J18-pin 11 (ISETA), or a PWM signal at J17-pin 13 or J18-pin 13.
- 4. Perform the test.
- 5. After the tests are done, set ISETA to 1 V, and turn off the LV-PS and HV-E-Load.

### **3.3 Bidirectional Operation Power-Up and Power-Down Sequence**

- 1. Refer to [Table 2-1](#page-7-0) through [Table 2-4](#page-10-0) for proper jumper settings.
- 2. Turn on the HV-PS power supply and HV-E-load.
- 3. Turn on the HV-PS power supply and HV-E-load.
- 4. Apply a voltage > 2.5 V and < 6 V at J17-pin 5 (main enable).
- 5. Apply the direction command (DIR) at J17-pin 9 or J18-pin 9.
- 6. Apply an analog voltage gradually rising from 1 V to 2.2 V at J17-pin 11 or J18-pin 11 (ISETA), or a PWM signal at J17-pin 13 or J18-pin 13.
- 7. Dynamically flip the DIR signal state between 0 (DIR < 1 V) and 1 (DIR > 2 V), the EVM operates in dynamic bidirectional transition mode. In FPWM mode, the user can change direction by setting ISETA below 1 V.
- 8. Perform the test.
- 9. After the tests are done, set ISETA to 1 V, remove the voltage at J17-pin 5, and turn off the E-Load, HV-PS and LV-PS.

### **3.4 Operating the EVM With External MCU or Other Digital Circuit**

- 1. Onboard analog voltage loop control circuit must be disconnected.
- 2. Use J17 header to interface the external MCU or other control circuit.
- 3. Follow the power-up and power-down sequence for buck mode or boost mode operation.

Signals required from an MCU or other digital control circuit include UVLO, EN1/EN2, DIR, ISETA or ISETD. Contact TI for info on operating the EVM with the MSPM0 Launchpad or C2000 MCU.

<span id="page-20-0"></span>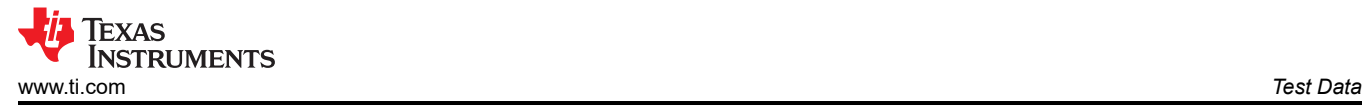

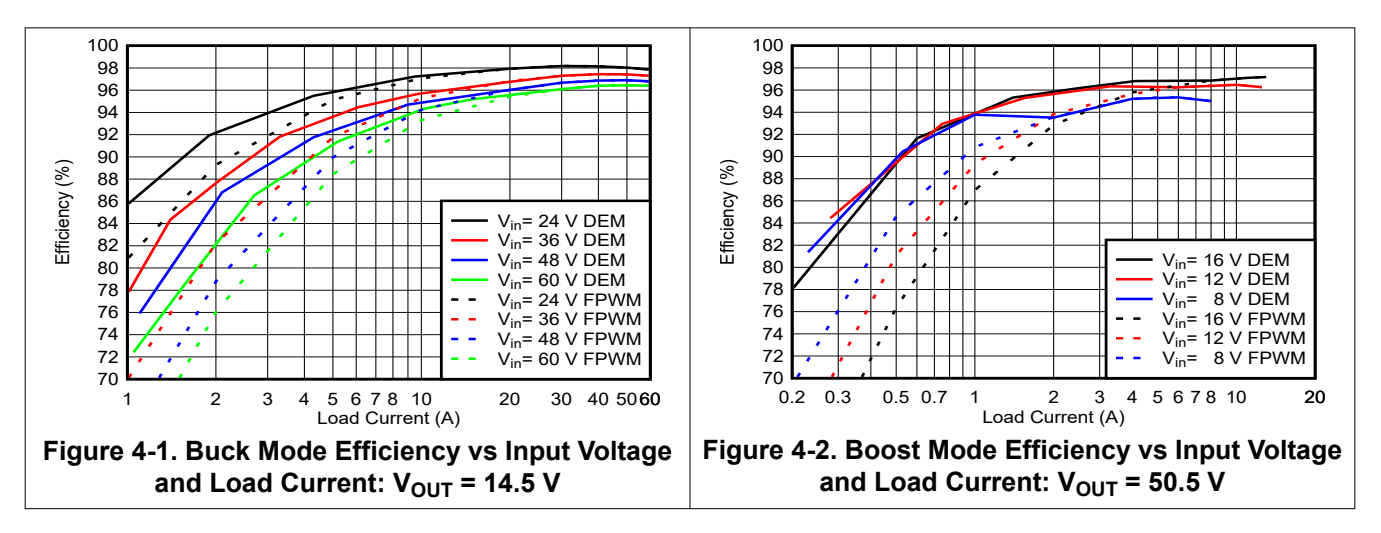

## **4.2 Step Load Response**

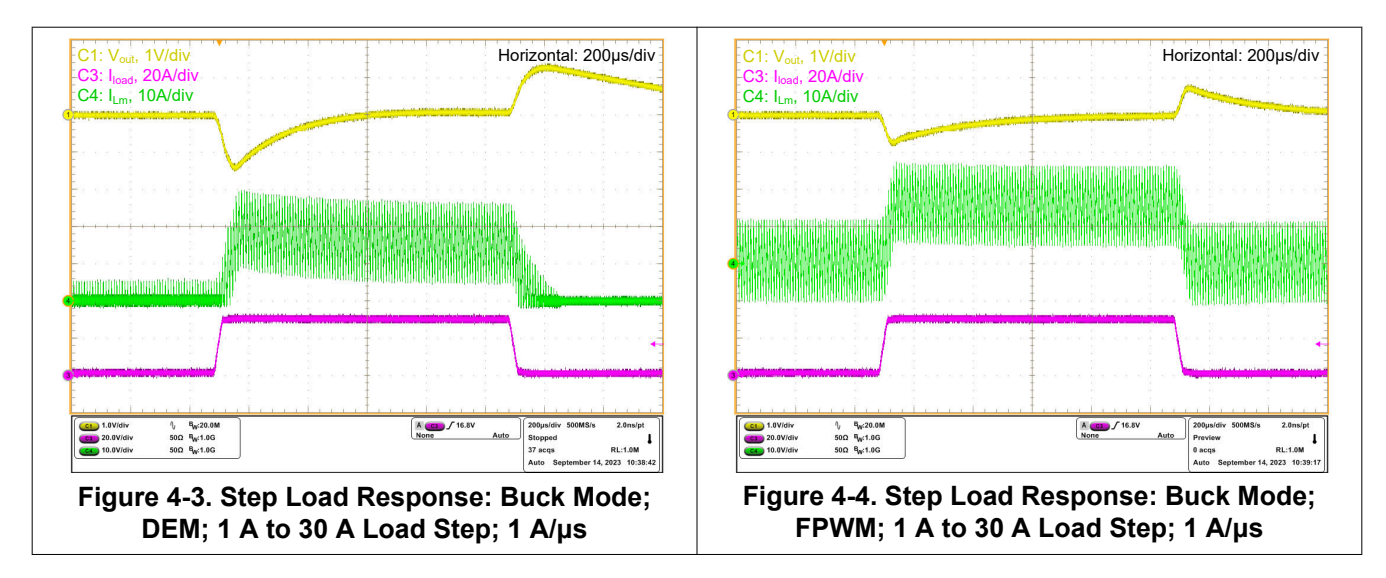

<span id="page-21-0"></span>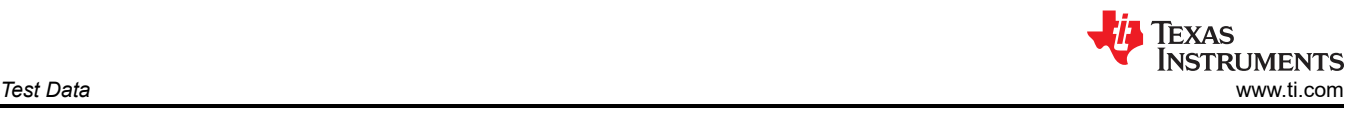

## **4.3 Dual-Channel Interleaving Operation**

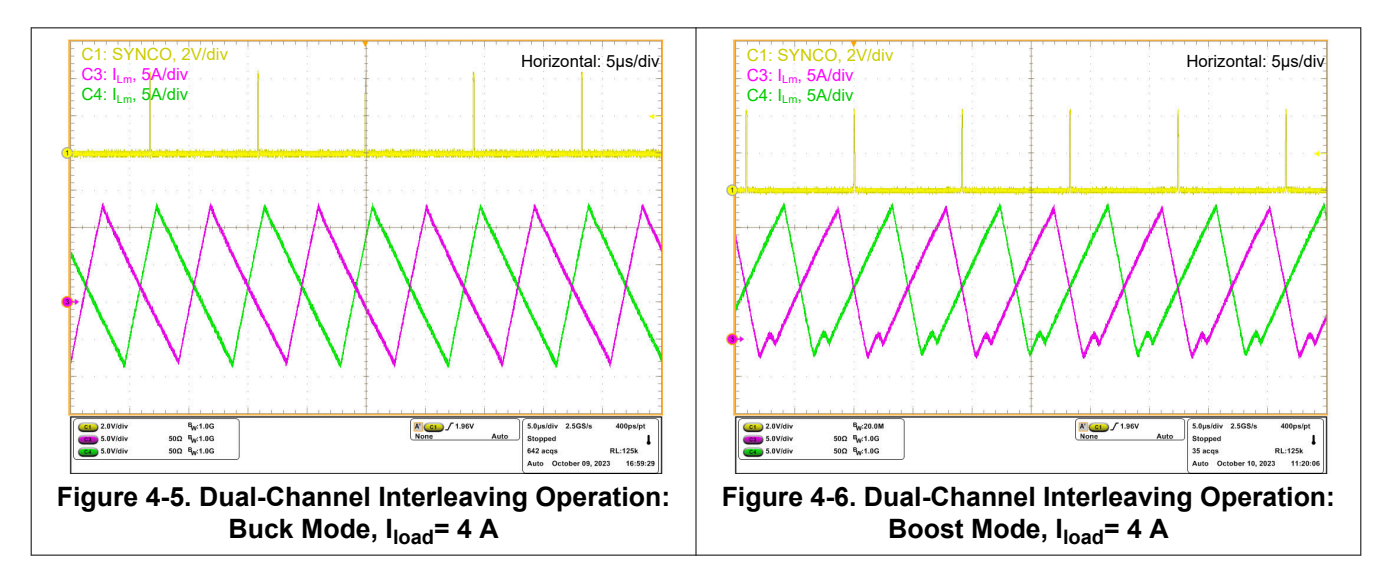

## **4.4 Typical Start Up and Shutdown**

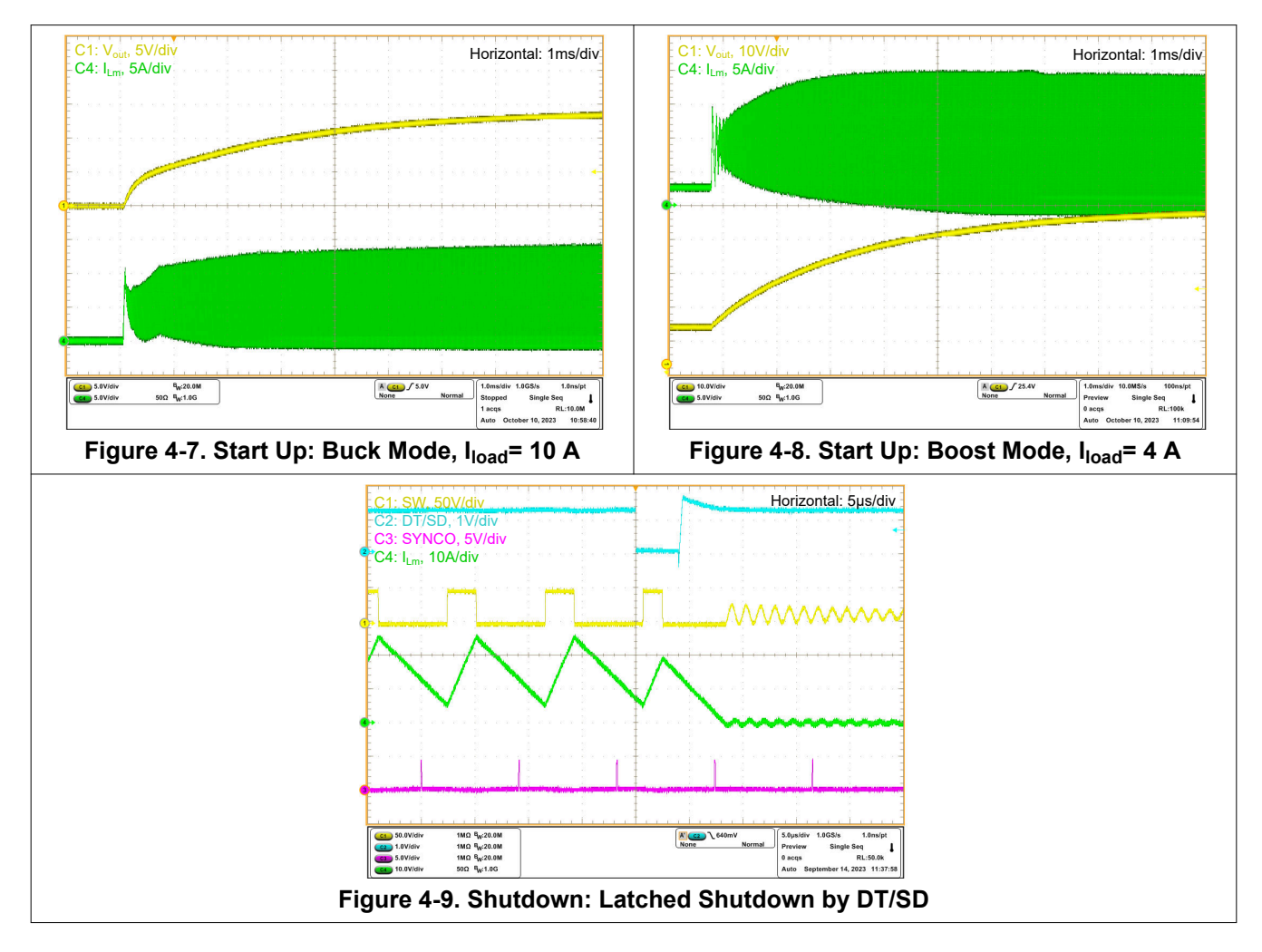

<span id="page-22-0"></span>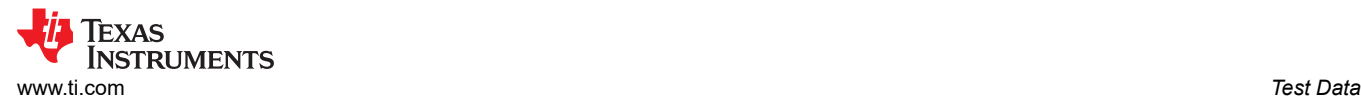

## **4.5 DEM and FPWM**

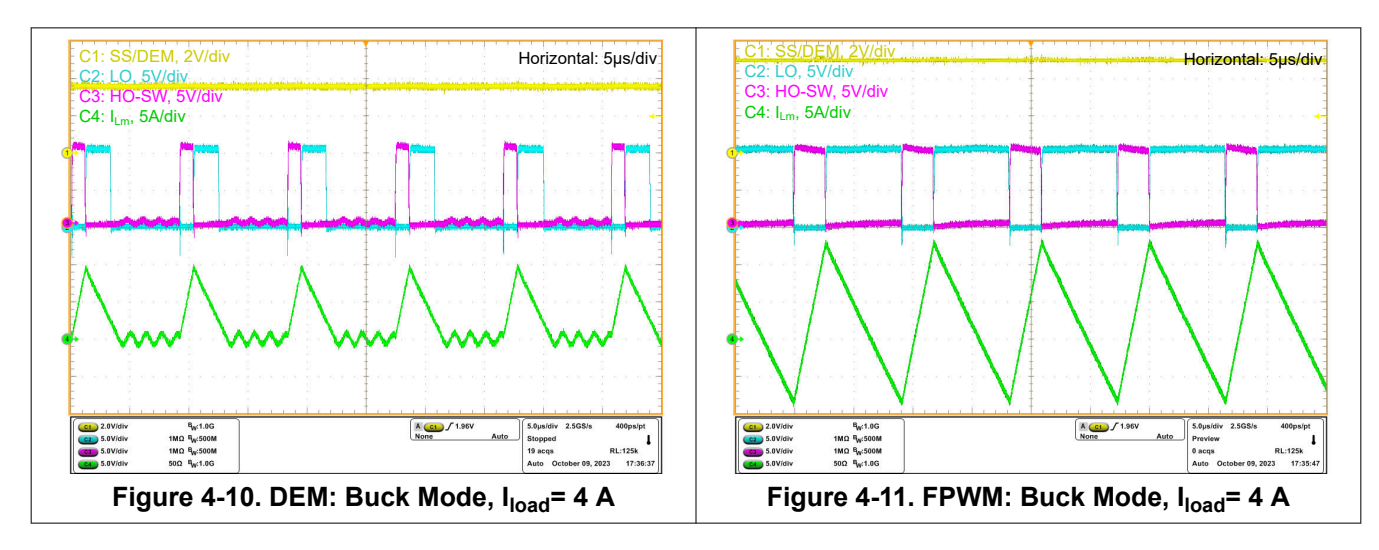

### **4.6 Mode transition between DEM and FPWM**

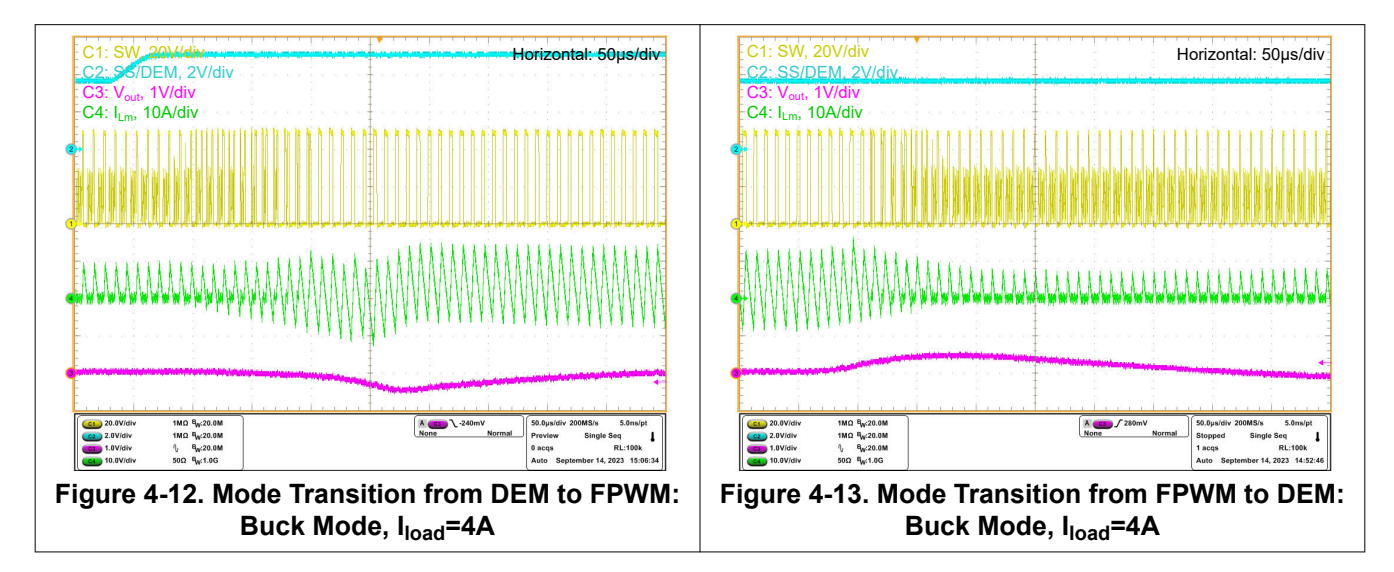

## **4.7 ISET Tracking**

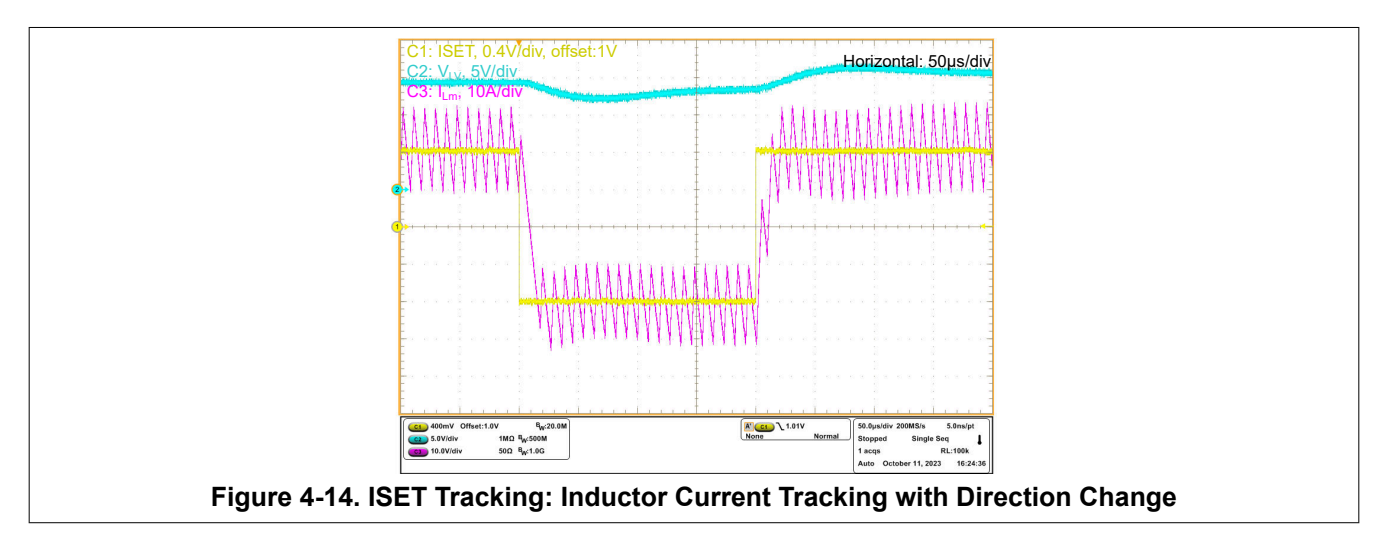

## <span id="page-23-0"></span>**4.8 Pre-charge**

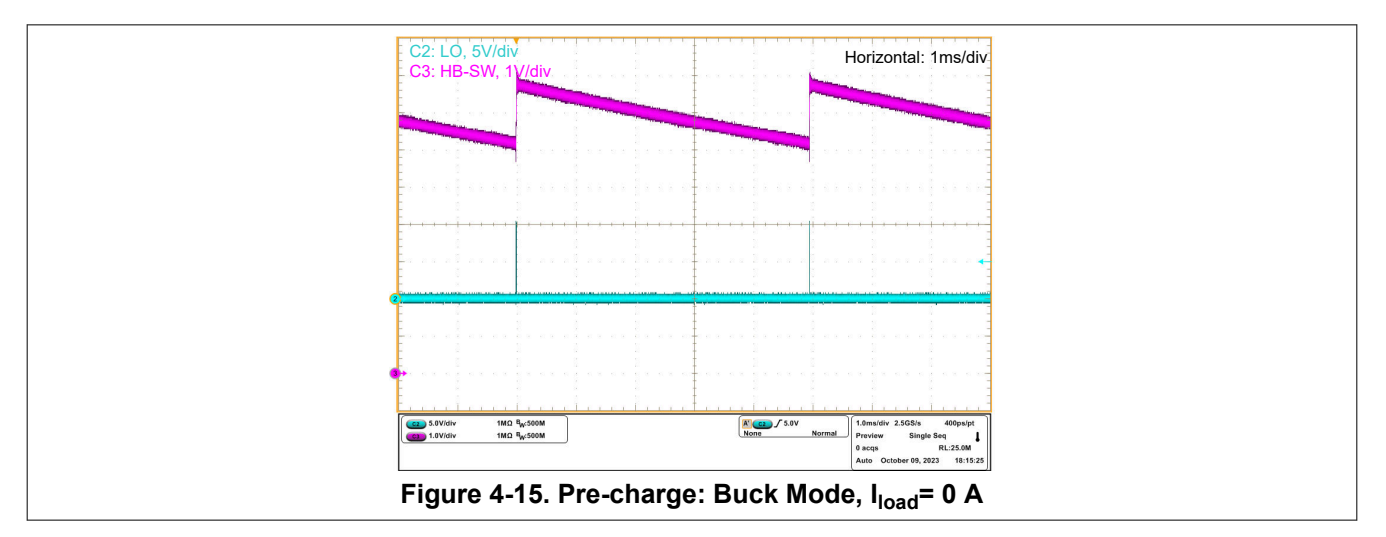

## **4.9 Protections**

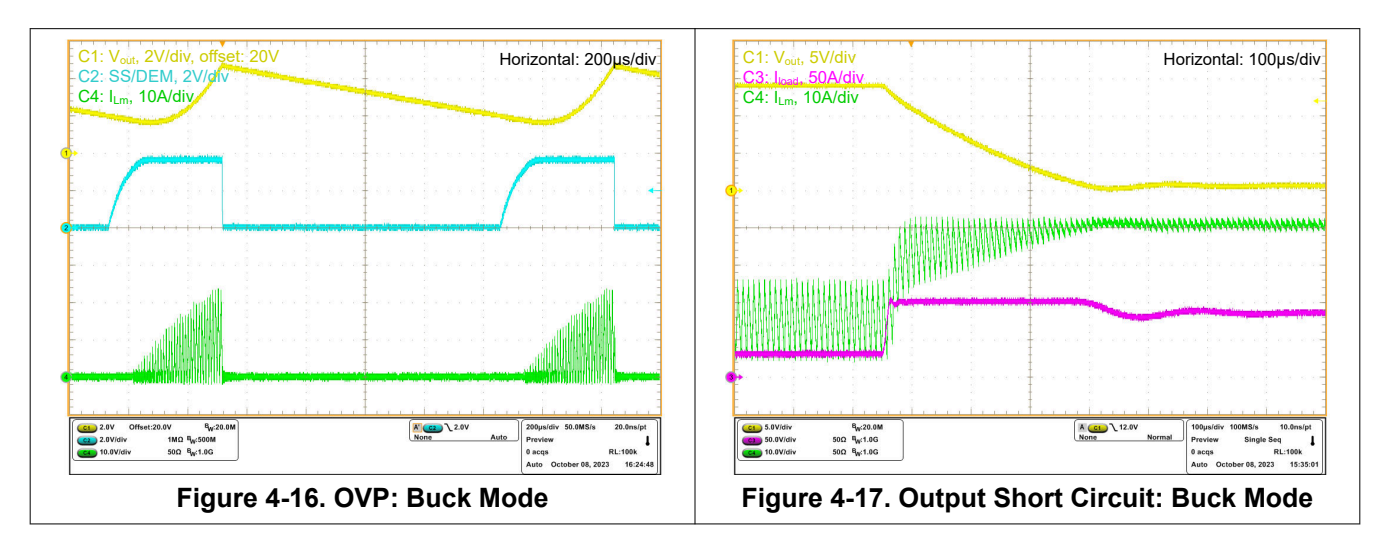

<span id="page-24-0"></span>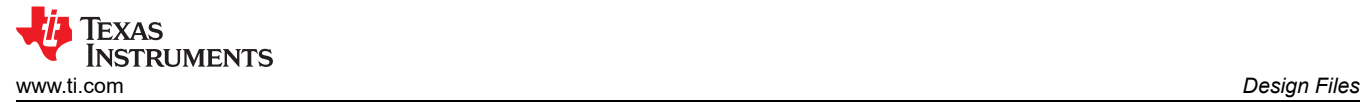

## **5 Design Files 5.1 Schematics**

To download the Schematics for the EVM board, see the design files at [www.ti.com/tool](http://www.ti.com/tool).

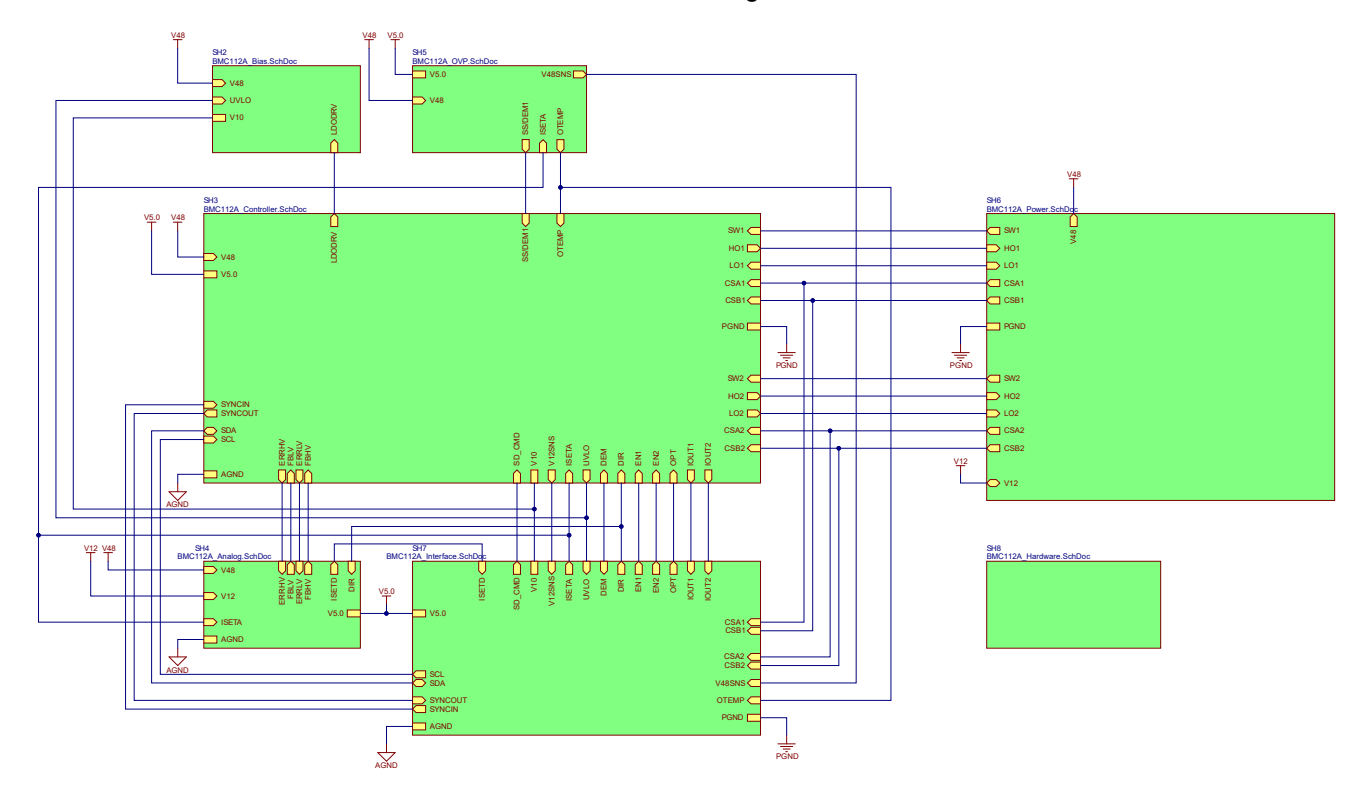

**Figure 5-1. EVM Schematic Part 1: Over view**

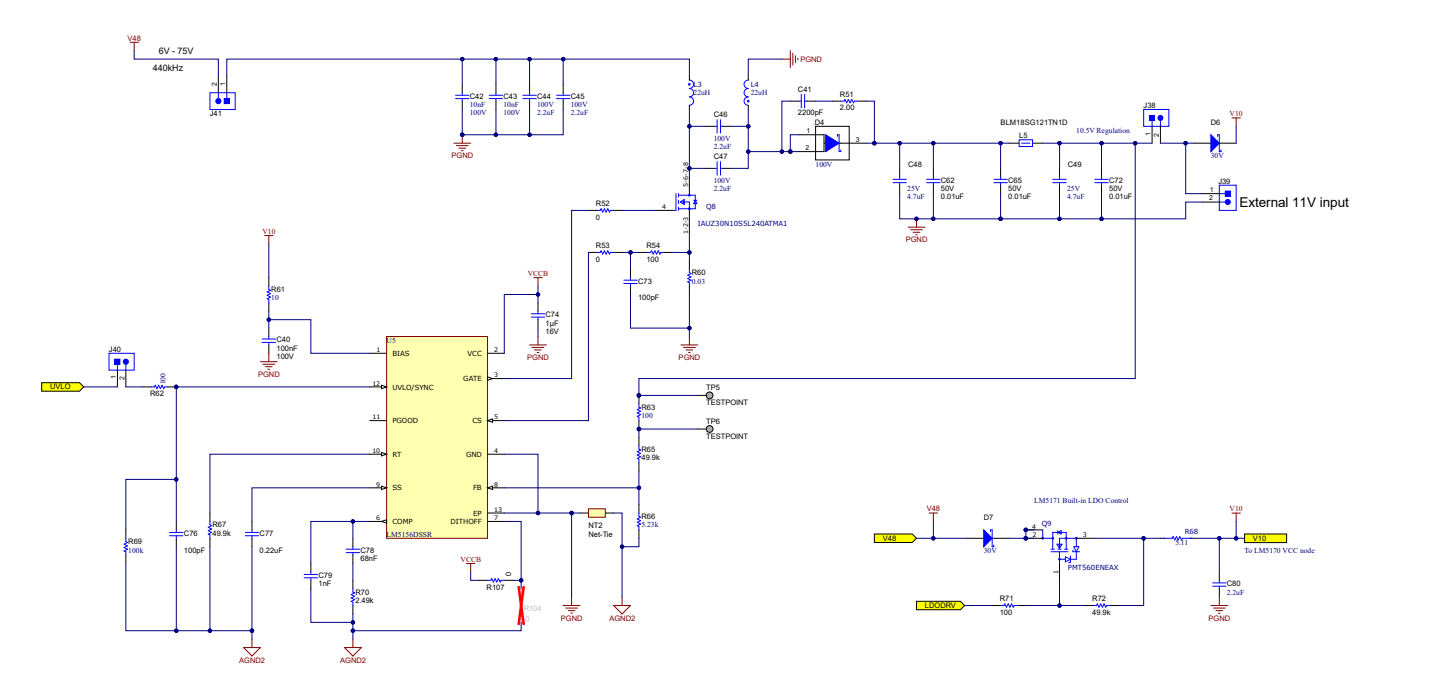

**Figure 5-2. EVM Schematic Part 2: Bias Supplies**

<span id="page-25-0"></span>![](_page_25_Picture_0.jpeg)

![](_page_25_Figure_2.jpeg)

**Figure 5-3. EVM Schematic Part 3: Controller**

![](_page_25_Figure_4.jpeg)

**Figure 5-4. EVM Schematic Part 4: Outer Voltage Loop**

<span id="page-26-0"></span>![](_page_26_Figure_0.jpeg)

![](_page_26_Figure_1.jpeg)

**Figure 5-5. EVM Schematic Part 5: Protection**

![](_page_26_Figure_3.jpeg)

**Figure 5-6. EVM Schematic Part 6: Power stage**

<span id="page-27-0"></span>![](_page_27_Picture_1.jpeg)

![](_page_27_Figure_2.jpeg)

**Figure 5-7. EVM Schematic Part 7: Interface Connectors and Configuration Headers**

## <span id="page-28-0"></span>**5.2 Bill of Materials**

### **Table 5-1. Bill of Materials**

![](_page_28_Picture_470.jpeg)

![](_page_29_Picture_1.jpeg)

![](_page_29_Picture_476.jpeg)

![](_page_30_Picture_465.jpeg)

![](_page_31_Picture_1.jpeg)

![](_page_31_Picture_298.jpeg)

<span id="page-32-0"></span>![](_page_32_Picture_1.jpeg)

## **5.3 Board Layout**

The EVM includes various headers for flexible configurations designed for different applications. Figure 5-8 through [Figure 5-17](#page-37-0) show the EVM PCB images.

![](_page_32_Figure_4.jpeg)

**Figure 5-8. EVM Top Layer Silkscreen**

<span id="page-33-0"></span>![](_page_33_Picture_1.jpeg)

![](_page_33_Figure_2.jpeg)

**Figure 5-9. EVM Top Layer Copper**

![](_page_33_Figure_4.jpeg)

**Figure 5-10. EVM Middle Layer 1**

<span id="page-34-0"></span>![](_page_34_Picture_1.jpeg)

![](_page_34_Figure_2.jpeg)

**Figure 5-11. EVM Middle Layer 2**

![](_page_34_Figure_4.jpeg)

**Figure 5-12. EVM Middle Layer 3**

<span id="page-35-0"></span>![](_page_35_Picture_1.jpeg)

![](_page_35_Figure_2.jpeg)

**Figure 5-13. EVM Middle Layer 4**

![](_page_35_Figure_4.jpeg)

**Figure 5-14. EVM Middle Layer 5**

<span id="page-36-0"></span>![](_page_36_Picture_1.jpeg)

![](_page_36_Picture_2.jpeg)

**Figure 5-15. EVM Middle Layer 6**

![](_page_36_Figure_4.jpeg)

**Figure 5-16. EVM Bottom Layer Copper**

<span id="page-37-0"></span>![](_page_37_Picture_1.jpeg)

![](_page_37_Figure_2.jpeg)

**Figure 5-17. EVM Bottom Layer Silkscreen**

## **6 Revision History**

NOTE: Page numbers for previous revisions may differ from page numbers in the current version.

![](_page_38_Picture_74.jpeg)

#### **STANDARD TERMS FOR EVALUATION MODULES**

- 1. *Delivery:* TI delivers TI evaluation boards, kits, or modules, including any accompanying demonstration software, components, and/or documentation which may be provided together or separately (collectively, an "EVM" or "EVMs") to the User ("User") in accordance with the terms set forth herein. User's acceptance of the EVM is expressly subject to the following terms.
	- 1.1 EVMs are intended solely for product or software developers for use in a research and development setting to facilitate feasibility evaluation, experimentation, or scientific analysis of TI semiconductors products. EVMs have no direct function and are not finished products. EVMs shall not be directly or indirectly assembled as a part or subassembly in any finished product. For clarification, any software or software tools provided with the EVM ("Software") shall not be subject to the terms and conditions set forth herein but rather shall be subject to the applicable terms that accompany such Software
	- 1.2 EVMs are not intended for consumer or household use. EVMs may not be sold, sublicensed, leased, rented, loaned, assigned, or otherwise distributed for commercial purposes by Users, in whole or in part, or used in any finished product or production system.
- 2 *Limited Warranty and Related Remedies/Disclaimers*:
	- 2.1 These terms do not apply to Software. The warranty, if any, for Software is covered in the applicable Software License Agreement.
	- 2.2 TI warrants that the TI EVM will conform to TI's published specifications for ninety (90) days after the date TI delivers such EVM to User. Notwithstanding the foregoing, TI shall not be liable for a nonconforming EVM if (a) the nonconformity was caused by neglect, misuse or mistreatment by an entity other than TI, including improper installation or testing, or for any EVMs that have been altered or modified in any way by an entity other than TI, (b) the nonconformity resulted from User's design, specifications or instructions for such EVMs or improper system design, or (c) User has not paid on time. Testing and other quality control techniques are used to the extent TI deems necessary. TI does not test all parameters of each EVM. User's claims against TI under this Section 2 are void if User fails to notify TI of any apparent defects in the EVMs within ten (10) business days after delivery, or of any hidden defects with ten (10) business days after the defect has been detected.
	- 2.3 TI's sole liability shall be at its option to repair or replace EVMs that fail to conform to the warranty set forth above, or credit User's account for such EVM. TI's liability under this warranty shall be limited to EVMs that are returned during the warranty period to the address designated by TI and that are determined by TI not to conform to such warranty. If TI elects to repair or replace such EVM, TI shall have a reasonable time to repair such EVM or provide replacements. Repaired EVMs shall be warranted for the remainder of the original warranty period. Replaced EVMs shall be warranted for a new full ninety (90) day warranty period.

# **WARNING**

**Evaluation Kits are intended solely for use by technically qualified, professional electronics experts who are familiar with the dangers and application risks associated with handling electrical mechanical components, systems, and subsystems.**

**User shall operate the Evaluation Kit within TI's recommended guidelines and any applicable legal or environmental requirements as well as reasonable and customary safeguards. Failure to set up and/or operate the Evaluation Kit within TI's recommended guidelines may result in personal injury or death or property damage. Proper set up entails following TI's instructions for electrical ratings of interface circuits such as input, output and electrical loads.**

NOTE:

EXPOSURE TO ELECTROSTATIC DISCHARGE (ESD) MAY CAUSE DEGREDATION OR FAILURE OF THE EVALUATION KIT; TI RECOMMENDS STORAGE OF THE EVALUATION KIT IN A PROTECTIVE ESD BAG.

3 *Regulatory Notices:*

3.1 *United States*

3.1.1 *Notice applicable to EVMs not FCC-Approved:*

**FCC NOTICE:** This kit is designed to allow product developers to evaluate electronic components, circuitry, or software associated with the kit to determine whether to incorporate such items in a finished product and software developers to write software applications for use with the end product. This kit is not a finished product and when assembled may not be resold or otherwise marketed unless all required FCC equipment authorizations are first obtained. Operation is subject to the condition that this product not cause harmful interference to licensed radio stations and that this product accept harmful interference. Unless the assembled kit is designed to operate under part 15, part 18 or part 95 of this chapter, the operator of the kit must operate under the authority of an FCC license holder or must secure an experimental authorization under part 5 of this chapter.

3.1.2 *For EVMs annotated as FCC – FEDERAL COMMUNICATIONS COMMISSION Part 15 Compliant:*

#### **CAUTION**

This device complies with part 15 of the FCC Rules. Operation is subject to the following two conditions: (1) This device may not cause harmful interference, and (2) this device must accept any interference received, including interference that may cause undesired operation.

Changes or modifications not expressly approved by the party responsible for compliance could void the user's authority to operate the equipment.

#### **FCC Interference Statement for Class A EVM devices**

NOTE: This equipment has been tested and found to comply with the limits for a Class A digital device, pursuant to part 15 of the FCC Rules. These limits are designed to provide reasonable protection against harmful interference when the equipment is operated in a commercial environment. This equipment generates, uses, and can radiate radio frequency energy and, if not installed and used in accordance with the instruction manual, may cause harmful interference to radio communications. Operation of this equipment in a residential area is likely to cause harmful interference in which case the user will be required to *correct the interference at his own expense.*

#### **FCC Interference Statement for Class B EVM devices**

NOTE: This equipment has been tested and found to comply with the limits for a Class B digital device, pursuant to part 15 of the FCC Rules. These limits are designed to provide reasonable protection against harmful interference in a residential installation. This equipment generates, uses and can radiate radio frequency energy and, if not installed and used in accordance with the instructions, may cause harmful interference to radio communications. However, there is no guarantee that interference will not occur in a particular installation. If this equipment does cause harmful interference to radio or television reception, which can be determined by turning the equipment off and on, the user is encouraged to try to correct the interference by one or more *of the following measures:*

- *Reorient or relocate the receiving antenna.*
- *Increase the separation between the equipment and receiver.*
- Connect the equipment into an outlet on a circuit different from that to which the receiver is connected.
- *Consult the dealer or an experienced radio/TV technician for help.*

#### 3.2 *Canada*

3.2.1 *For EVMs issued with an Industry Canada Certificate of Conformance to RSS-210 or RSS-247*

#### **Concerning EVMs Including Radio Transmitters:**

This device complies with Industry Canada license-exempt RSSs. Operation is subject to the following two conditions:

(1) this device may not cause interference, and (2) this device must accept any interference, including interference that may cause undesired operation of the device.

#### **Concernant les EVMs avec appareils radio:**

Le présent appareil est conforme aux CNR d'Industrie Canada applicables aux appareils radio exempts de licence. L'exploitation est autorisée aux deux conditions suivantes: (1) l'appareil ne doit pas produire de brouillage, et (2) l'utilisateur de l'appareil doit accepter tout brouillage radioélectrique subi, même si le brouillage est susceptible d'en compromettre le fonctionnement.

#### **Concerning EVMs Including Detachable Antennas:**

Under Industry Canada regulations, this radio transmitter may only operate using an antenna of a type and maximum (or lesser) gain approved for the transmitter by Industry Canada. To reduce potential radio interference to other users, the antenna type and its gain should be so chosen that the equivalent isotropically radiated power (e.i.r.p.) is not more than that necessary for successful communication. This radio transmitter has been approved by Industry Canada to operate with the antenna types listed in the user guide with the maximum permissible gain and required antenna impedance for each antenna type indicated. Antenna types not included in this list, having a gain greater than the maximum gain indicated for that type, are strictly prohibited for use with this device.

#### **Concernant les EVMs avec antennes détachables**

Conformément à la réglementation d'Industrie Canada, le présent émetteur radio peut fonctionner avec une antenne d'un type et d'un gain maximal (ou inférieur) approuvé pour l'émetteur par Industrie Canada. Dans le but de réduire les risques de brouillage radioélectrique à l'intention des autres utilisateurs, il faut choisir le type d'antenne et son gain de sorte que la puissance isotrope rayonnée équivalente (p.i.r.e.) ne dépasse pas l'intensité nécessaire à l'établissement d'une communication satisfaisante. Le présent émetteur radio a été approuvé par Industrie Canada pour fonctionner avec les types d'antenne énumérés dans le manuel d'usage et ayant un gain admissible maximal et l'impédance requise pour chaque type d'antenne. Les types d'antenne non inclus dans cette liste, ou dont le gain est supérieur au gain maximal indiqué, sont strictement interdits pour l'exploitation de l'émetteur

- 3.3 *Japan*
	- 3.3.1 *Notice for EVMs delivered in Japan:* Please see [http://www.tij.co.jp/lsds/ti\\_ja/general/eStore/notice\\_01.page](https://www.ti.com/ja-jp/legal/notice-for-evaluation-kits-delivered-in-japan.html) 日本国内に 輸入される評価用キット、ボードについては、次のところをご覧ください。

<https://www.ti.com/ja-jp/legal/notice-for-evaluation-kits-delivered-in-japan.html>

3.3.2 *Notice for Users of EVMs Considered "Radio Frequency Products" in Japan:* EVMs entering Japan may not be certified by TI as conforming to Technical Regulations of Radio Law of Japan.

If User uses EVMs in Japan, not certified to Technical Regulations of Radio Law of Japan, User is required to follow the instructions set forth by Radio Law of Japan, which includes, but is not limited to, the instructions below with respect to EVMs (which for the avoidance of doubt are stated strictly for convenience and should be verified by User):

- 1. Use EVMs in a shielded room or any other test facility as defined in the notification #173 issued by Ministry of Internal Affairs and Communications on March 28, 2006, based on Sub-section 1.1 of Article 6 of the Ministry's Rule for Enforcement of Radio Law of Japan,
- 2. Use EVMs only after User obtains the license of Test Radio Station as provided in Radio Law of Japan with respect to EVMs, or
- 3. Use of EVMs only after User obtains the Technical Regulations Conformity Certification as provided in Radio Law of Japan with respect to EVMs. Also, do not transfer EVMs, unless User gives the same notice above to the transferee. Please note that if User does not follow the instructions above, User will be subject to penalties of Radio Law of Japan.

【無線電波を送信する製品の開発キットをお使いになる際の注意事項】 開発キットの中には技術基準適合証明を受けて

いないものがあります。 技術適合証明を受けていないもののご使用に際しては、電波法遵守のため、以下のいずれかの 措置を取っていただく必要がありますのでご注意ください。

- 1. 電波法施行規則第6条第1項第1号に基づく平成18年3月28日総務省告示第173号で定められた電波暗室等の試験設備でご使用 いただく。
- 2. 実験局の免許を取得後ご使用いただく。
- 3. 技術基準適合証明を取得後ご使用いただく。
- なお、本製品は、上記の「ご使用にあたっての注意」を譲渡先、移転先に通知しない限り、譲渡、移転できないものとします。 上記を遵守頂けない場合は、電波法の罰則が適用される可能性があることをご留意ください。 日本テキサス・イ

ンスツルメンツ株式会社

#### 東京都新宿区西新宿6丁目24番1号

西新宿三井ビル

- 3.3.3 *Notice for EVMs for Power Line Communication:* Please see [http://www.tij.co.jp/lsds/ti\\_ja/general/eStore/notice\\_02.page](https://www.ti.com/ja-jp/legal/notice-for-evaluation-kits-for-power-line-communication.html) 電力線搬送波通信についての開発キットをお使いになる際の注意事項については、次のところをご覧くださ い。<https://www.ti.com/ja-jp/legal/notice-for-evaluation-kits-for-power-line-communication.html>
- 3.4 *European Union*
	- 3.4.1 *For EVMs subject to EU Directive 2014/30/EU (Electromagnetic Compatibility Directive)*:

This is a class A product intended for use in environments other than domestic environments that are connected to a low-voltage power-supply network that supplies buildings used for domestic purposes. In a domestic environment this product may cause radio interference in which case the user may be required to take adequate measures.

#### 4 *EVM Use Restrictions and Warnings:*

- 4.1 EVMS ARE NOT FOR USE IN FUNCTIONAL SAFETY AND/OR SAFETY CRITICAL EVALUATIONS, INCLUDING BUT NOT LIMITED TO EVALUATIONS OF LIFE SUPPORT APPLICATIONS.
- 4.2 User must read and apply the user guide and other available documentation provided by TI regarding the EVM prior to handling or using the EVM, including without limitation any warning or restriction notices. The notices contain important safety information related to, for example, temperatures and voltages.
- 4.3 *Safety-Related Warnings and Restrictions:*
	- 4.3.1 User shall operate the EVM within TI's recommended specifications and environmental considerations stated in the user guide, other available documentation provided by TI, and any other applicable requirements and employ reasonable and customary safeguards. Exceeding the specified performance ratings and specifications (including but not limited to input and output voltage, current, power, and environmental ranges) for the EVM may cause personal injury or death, or property damage. If there are questions concerning performance ratings and specifications, User should contact a TI field representative prior to connecting interface electronics including input power and intended loads. Any loads applied outside of the specified output range may also result in unintended and/or inaccurate operation and/or possible permanent damage to the EVM and/or interface electronics. Please consult the EVM user guide prior to connecting any load to the EVM output. If there is uncertainty as to the load specification, please contact a TI field representative. During normal operation, even with the inputs and outputs kept within the specified allowable ranges, some circuit components may have elevated case temperatures. These components include but are not limited to linear regulators, switching transistors, pass transistors, current sense resistors, and heat sinks, which can be identified using the information in the associated documentation. When working with the EVM, please be aware that the EVM may become very warm.
	- 4.3.2 EVMs are intended solely for use by technically qualified, professional electronics experts who are familiar with the dangers and application risks associated with handling electrical mechanical components, systems, and subsystems. User assumes all responsibility and liability for proper and safe handling and use of the EVM by User or its employees, affiliates, contractors or designees. User assumes all responsibility and liability to ensure that any interfaces (electronic and/or mechanical) between the EVM and any human body are designed with suitable isolation and means to safely limit accessible leakage currents to minimize the risk of electrical shock hazard. User assumes all responsibility and liability for any improper or unsafe handling or use of the EVM by User or its employees, affiliates, contractors or designees.
- 4.4 User assumes all responsibility and liability to determine whether the EVM is subject to any applicable international, federal, state, or local laws and regulations related to User's handling and use of the EVM and, if applicable, User assumes all responsibility and liability for compliance in all respects with such laws and regulations. User assumes all responsibility and liability for proper disposal and recycling of the EVM consistent with all applicable international, federal, state, and local requirements.
- 5. *Accuracy of Information:* To the extent TI provides information on the availability and function of EVMs, TI attempts to be as accurate as possible. However, TI does not warrant the accuracy of EVM descriptions, EVM availability or other information on its websites as accurate, complete, reliable, current, or error-free.
- 6. *Disclaimers:*
	- 6.1 EXCEPT AS SET FORTH ABOVE, EVMS AND ANY MATERIALS PROVIDED WITH THE EVM (INCLUDING, BUT NOT LIMITED TO, REFERENCE DESIGNS AND THE DESIGN OF THE EVM ITSELF) ARE PROVIDED "AS IS" AND "WITH ALL FAULTS." TI DISCLAIMS ALL OTHER WARRANTIES, EXPRESS OR IMPLIED, REGARDING SUCH ITEMS, INCLUDING BUT NOT LIMITED TO ANY EPIDEMIC FAILURE WARRANTY OR IMPLIED WARRANTIES OF MERCHANTABILITY OR FITNESS FOR A PARTICULAR PURPOSE OR NON-INFRINGEMENT OF ANY THIRD PARTY PATENTS, COPYRIGHTS, TRADE SECRETS OR OTHER INTELLECTUAL PROPERTY RIGHTS.
	- 6.2 EXCEPT FOR THE LIMITED RIGHT TO USE THE EVM SET FORTH HEREIN, NOTHING IN THESE TERMS SHALL BE CONSTRUED AS GRANTING OR CONFERRING ANY RIGHTS BY LICENSE, PATENT, OR ANY OTHER INDUSTRIAL OR INTELLECTUAL PROPERTY RIGHT OF TI, ITS SUPPLIERS/LICENSORS OR ANY OTHER THIRD PARTY, TO USE THE EVM IN ANY FINISHED END-USER OR READY-TO-USE FINAL PRODUCT, OR FOR ANY INVENTION, DISCOVERY OR IMPROVEMENT, REGARDLESS OF WHEN MADE, CONCEIVED OR ACQUIRED.
- 7. *USER'S INDEMNITY OBLIGATIONS AND REPRESENTATIONS.* USER WILL DEFEND, INDEMNIFY AND HOLD TI, ITS LICENSORS AND THEIR REPRESENTATIVES HARMLESS FROM AND AGAINST ANY AND ALL CLAIMS, DAMAGES, LOSSES, EXPENSES, COSTS AND LIABILITIES (COLLECTIVELY, "CLAIMS") ARISING OUT OF OR IN CONNECTION WITH ANY HANDLING OR USE OF THE EVM THAT IS NOT IN ACCORDANCE WITH THESE TERMS. THIS OBLIGATION SHALL APPLY WHETHER CLAIMS ARISE UNDER STATUTE, REGULATION, OR THE LAW OF TORT, CONTRACT OR ANY OTHER LEGAL THEORY, AND EVEN IF THE EVM FAILS TO PERFORM AS DESCRIBED OR EXPECTED.
- 8. *Limitations on Damages and Liability:*
	- 8.1 *General Limitations*. IN NO EVENT SHALL TI BE LIABLE FOR ANY SPECIAL, COLLATERAL, INDIRECT, PUNITIVE, INCIDENTAL, CONSEQUENTIAL, OR EXEMPLARY DAMAGES IN CONNECTION WITH OR ARISING OUT OF THESE TERMS OR THE USE OF THE EVMS , REGARDLESS OF WHETHER TI HAS BEEN ADVISED OF THE POSSIBILITY OF SUCH DAMAGES. EXCLUDED DAMAGES INCLUDE, BUT ARE NOT LIMITED TO, COST OF REMOVAL OR REINSTALLATION, ANCILLARY COSTS TO THE PROCUREMENT OF SUBSTITUTE GOODS OR SERVICES, RETESTING, OUTSIDE COMPUTER TIME, LABOR COSTS, LOSS OF GOODWILL, LOSS OF PROFITS, LOSS OF SAVINGS, LOSS OF USE, LOSS OF DATA, OR BUSINESS INTERRUPTION. NO CLAIM, SUIT OR ACTION SHALL BE BROUGHT AGAINST TI MORE THAN TWELVE (12) MONTHS AFTER THE EVENT THAT GAVE RISE TO THE CAUSE OF ACTION HAS OCCURRED.
	- 8.2 *Specific Limitations.* IN NO EVENT SHALL TI'S AGGREGATE LIABILITY FROM ANY USE OF AN EVM PROVIDED HEREUNDER, INCLUDING FROM ANY WARRANTY, INDEMITY OR OTHER OBLIGATION ARISING OUT OF OR IN CONNECTION WITH THESE TERMS, , EXCEED THE TOTAL AMOUNT PAID TO TI BY USER FOR THE PARTICULAR EVM(S) AT ISSUE DURING THE PRIOR TWELVE (12) MONTHS WITH RESPECT TO WHICH LOSSES OR DAMAGES ARE CLAIMED. THE EXISTENCE OF MORE THAN ONE CLAIM SHALL NOT ENLARGE OR EXTEND THIS LIMIT.
- 9. *Return Policy.* Except as otherwise provided, TI does not offer any refunds, returns, or exchanges. Furthermore, no return of EVM(s) will be accepted if the package has been opened and no return of the EVM(s) will be accepted if they are damaged or otherwise not in a resalable condition. If User feels it has been incorrectly charged for the EVM(s) it ordered or that delivery violates the applicable order, User should contact TI. All refunds will be made in full within thirty (30) working days from the return of the components(s), excluding any postage or packaging costs.
- 10. *Governing Law:* These terms and conditions shall be governed by and interpreted in accordance with the laws of the State of Texas, without reference to conflict-of-laws principles. User agrees that non-exclusive jurisdiction for any dispute arising out of or relating to these terms and conditions lies within courts located in the State of Texas and consents to venue in Dallas County, Texas. Notwithstanding the foregoing, any judgment may be enforced in any United States or foreign court, and TI may seek injunctive relief in any United States or foreign court.

Mailing Address: Texas Instruments, Post Office Box 655303, Dallas, Texas 75265 Copyright © 2023, Texas Instruments Incorporated

## **IMPORTANT NOTICE AND DISCLAIMER**

TI PROVIDES TECHNICAL AND RELIABILITY DATA (INCLUDING DATA SHEETS), DESIGN RESOURCES (INCLUDING REFERENCE DESIGNS), APPLICATION OR OTHER DESIGN ADVICE, WEB TOOLS, SAFETY INFORMATION, AND OTHER RESOURCES "AS IS" AND WITH ALL FAULTS, AND DISCLAIMS ALL WARRANTIES, EXPRESS AND IMPLIED, INCLUDING WITHOUT LIMITATION ANY IMPLIED WARRANTIES OF MERCHANTABILITY, FITNESS FOR A PARTICULAR PURPOSE OR NON-INFRINGEMENT OF THIRD PARTY INTELLECTUAL PROPERTY RIGHTS.

These resources are intended for skilled developers designing with TI products. You are solely responsible for (1) selecting the appropriate TI products for your application, (2) designing, validating and testing your application, and (3) ensuring your application meets applicable standards, and any other safety, security, regulatory or other requirements.

These resources are subject to change without notice. TI grants you permission to use these resources only for development of an application that uses the TI products described in the resource. Other reproduction and display of these resources is prohibited. No license is granted to any other TI intellectual property right or to any third party intellectual property right. TI disclaims responsibility for, and you will fully indemnify TI and its representatives against, any claims, damages, costs, losses, and liabilities arising out of your use of these resources.

TI's products are provided subject to [TI's Terms of Sale](https://www.ti.com/legal/terms-conditions/terms-of-sale.html) or other applicable terms available either on [ti.com](https://www.ti.com) or provided in conjunction with such TI products. TI's provision of these resources does not expand or otherwise alter TI's applicable warranties or warranty disclaimers for TI products.

TI objects to and rejects any additional or different terms you may have proposed.

Mailing Address: Texas Instruments, Post Office Box 655303, Dallas, Texas 75265 Copyright © 2023, Texas Instruments Incorporated